# UNIVERZA V NOVI GORICI POSLOVNO-TEHNIŠKA FAKULTETA

# **PREDSTAVITEV MULTIMEDIJSKEGA U**Č**NEGA GRADIVA NA SPLETU**

DIPLOMSKO DELO

**Klemen Maver** 

Mentor: prof. dr. Iztok Arčon

Nova Gorica, 2007

## **IZVLE**Č**EK**

V diplomskem delu so predstavljene tehnične in oblikovne rešitve za učinkovito predstavitev multimedijskega učnega gradiva na spletu. V ta namen je bil izdelan oblikovno in vsebinsko enovit spletni portal, ki ponuja optimalne rešitve z vidika preglednosti, učinkovitosti, uporabnosti, hitrosti prenosa in vidnosti strani. Za izdelavo tekstovnih in grafičnih elementov je uporabljen programski jezik HTML, za pripravo dinamičnih elementov, kot so kalkulatorji in ankete pa jezik PHP. Podane so rešitve za izboljšanje vidnosti portala v svetovnem spletu, saj je glavno merilo za uspešnost spletnega portala obisk uporabnikov.

#### **ABSTRACT**

The diploma thesis presents technical and design solutions for efficient presentation of multimedia learning material on the Web. A website, uniform in content and design, was elaborated for this purpose, offering optimal solutions concerning organisation, efficiency, usability and visibility of pages and data transfer speed. Graphic and text elements are elaborated in HTML programming language, whereas the dynamic elements, such as calculators and questionnaires, are in PHP language. The thesis also gives solutions for improving website visibility in the Web since the number of visitors is the principal criterion for defining its efficiency.

# **KLJU**Č**NE BESEDE**

spletni portal, internet, HTML, PHP, CSS, animacije

#### **KEY WORDS**

web site, internet, HTML, PHP, CSS, animations

# **KAZALO**

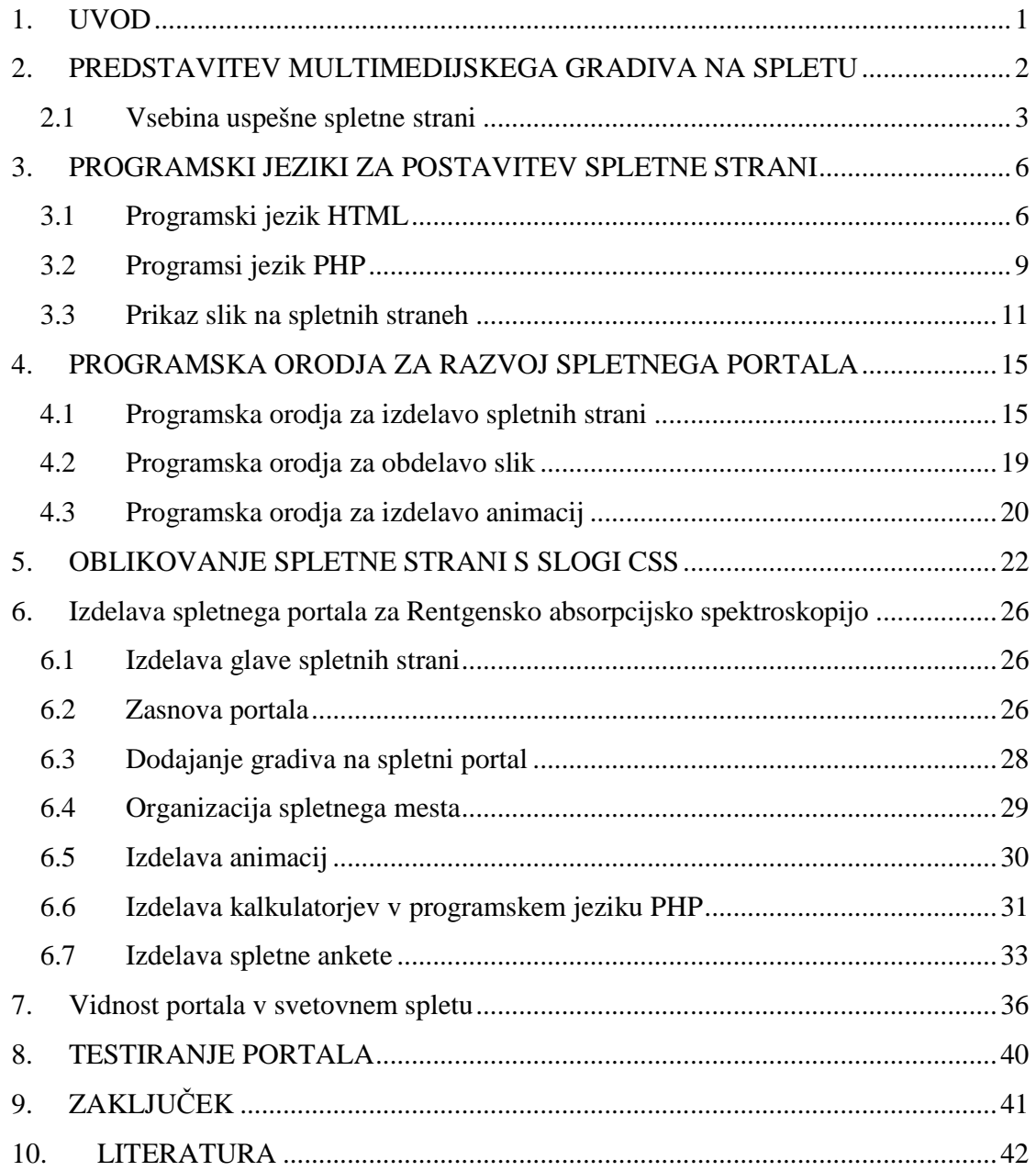

# **KAZALO SLIK**

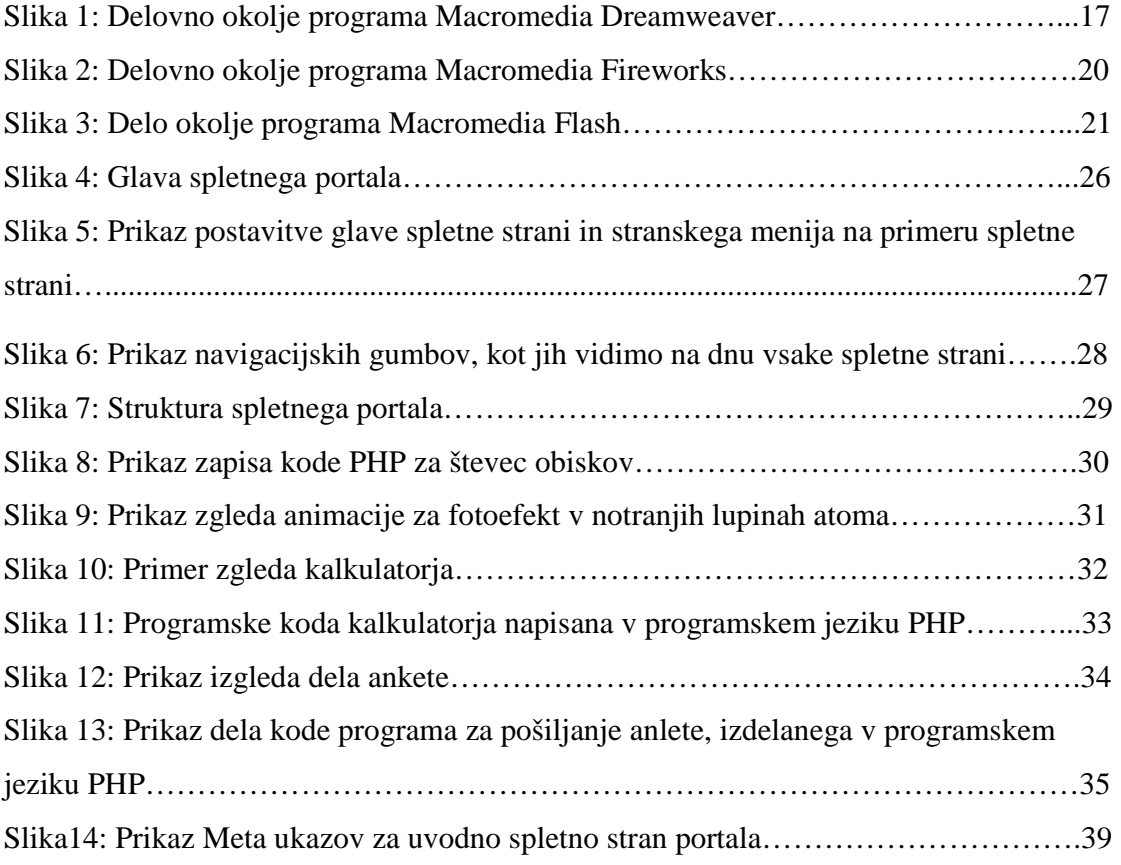

#### **1. UVOD**

Dandanes ima že skoraj vsaka organizacija svojo spletno stran, ki pa se po kakovosti zelo razlikujejo. Predstavitev podjetja oz. organizacije na internetu pogosto nastane kot odgovor konkurenci, ki je tam že prisotna, s tem pa tudi že začnejo svojo pot k elektronskemu poslovanju (Jerman Blažič, 2001).

Spletna stran je okno organizacije v svet. Potencialne stranke oziroma kupci si zagotovo pred poslovanjem z organizacijo pogledajo njihovo spletno predstavitev ali pa *z* naključnim iskanjem ali brskanjem po spletu sploh dobijo informacije o določenem podjetju, ki bi znale biti zanimive glede na interes (Nielsen, 2002). Zato lahko rečemo, da kakovostna spletna stran organizacije predstavlja tudi konkurenčno prednost. Kakovost spletnih strani lahko opredelimo kot skladnost med potrebami, zahtevami in željami njenih uporabnikov in tem, kar spletna stran dejansko ponuja. Gre torej za vprašanje zadovoljstva uporabnikov s spletno stranjo. V splošnem pa lahko rečemo, da je kakovost spletne strani povezana s funkcionalnostjo in uporabnostjo za obiskovalca; bolj ko je funkcionalna in uporabna, bolj je kakovostna (Gasar, Humar, 2004).

Kakovostna spletna stran naj bi bila funkcionalna in uporabna. Kljub bogati vsebini pa naj bi bila grafično ustrezno oblikovana in za uporabnika čim preprostejša.

V okviru diplomske naloge sem pripravil celostno rešitev za predstavitev multimedijsko učnega gradiva na spletu za Rentgensko absorpcijsko spektroskopijo. Za postavitev spletnih strani sem uporabil dva programska jezika in sicer HTML (Hypertext Markup Language) ter PHP (Personal Home Page). V programskem jeziku PHP sem izdelal nekaj primerov interaktivnih elementov (animacije, kalkulatorji in spletne ankete).V nalogi bom predstavil zasnovo portala, izdelavo celostne oblikovne podobe in skupne glave (banner) spletnih strani, predstavil bom rešitve za prikaz tekstovnega in grafičnega gradiva ter organizacijo spletnega mesta. Na koncu pa bom podal rešitve za povečanje vidnosti portala v svetovnem spletu, saj je glavno merilo za uspešnost spletnega portala, obisk uporabnikov. Delovanje portala je preizkušeno z brskalnikoma Internet Explorer ter Mozilla Firefox.

#### **2. PREDSTAVITEV MULTIMEDIJSKEGA GRADIVA NA SPLETU**

Računalniško omrežje oziroma internet je, najbolj preprosto rečeno, elektronski medij, ki v prvi vrsti omogoča razpečevanja podatkov, tako kot na primer časopis in televizija, le da s svojimi posebnostmi. S postavitvijo dinamičnih spletnih strani lahko učinkovitost interneta še povečamo (Štrancar, 2002).

Internet ima relativno kratko zgodovino. Razvil se je iz vojaškega omrežja ameriškega ARPAneta, ki ima korenine v šestdesetih letih. Dolga leta je bil vojaška skrivnost. Osnovno idejo so konec osemdesetih prevzele šolske in znanstvene ustanove v ZDA. V začetku devetdesetih se je razvil internet, kakršnega poznamo danes. Internet se še vedno širi in izboljšuje in je postal nepogrešljiv medij tako v poslovnem, izobraževalnem kot tudi vsakdanjem življenju (Štrancar, 2002).

Postavitev lastne spletne strani je omogočena vsakomur, ki ima ustrezno programsko opremo in nekaj znanja, toda postavitev dobre, uspešne spletne strani le ni tako enostavna. Velikokrat se zgodi, da nam slabo izdelana spletna stran, povzroči več škode kot koristi.

Ker je pretok informacij na spletu ogromen, se je včasih izredno težko prebiti do informacij, ki jih dejansko hočemo oziroma potrebujemo (če ne vemo točnega naslova spletne strani). Veliko strani obljublja nekaj, nudi pa čisto nekaj drugega. Ravno tako je veliko strani prenapolnjenih z raznimi oglasi, ki se odpirajo bodisi na sami spletni strani, bodisi kot nova samostojna spletna stran. Velik problem pri spletnih straneh je tudi neprimerno zasnovana arhitektura same spletne strani, kar pomeni, da na spletnih straneh ni primernih povezav do informacij, ki jih ponuja oziroma so le te nelogično razvrščene in poimenovane. Uporabnik spletne strani se znajde v podobnem položaju, kot bi prišel v križišče brez kažipotov.

V dobi interneta je kvalitetna spletna stran bistvenega pomena za vsako podjetje ali posameznika, ki želi opozoriti na svojo dejavnost. Kot vsak medij ali komunikacijski kanal ima namreč tudi internet svoje posebnosti in zakonitosti. Brez njihovega poznavanja in upoštevanja so rezultati v najboljšem primeru zanemarljivi, lahko pa nam

povzročijo tudi precej škode. Slaba spletna stran lahko namreč odžene ljudi in jih za kar precej časa odvrne od ponovnega obiska, s tem pa podjetju oziroma posamezniku niža ugled (Skrt, 2004). Pravilna priprava spletnih dokumentov omogoča boljše iskanje leteh. To je v pravi poplavi dokumentov, ki smo ji danes priča na svetovnem spletu, izredno pomembno. Zato moramo opremiti naše dokumente z ustreznimi podatki in tako olajšamo uporabnikom iskanje želenih informacij.

#### **2.1 Vsebina uspešne spletne strani**

Podrobno analizo elementov, ki jih mora vsebovati uspešna spletna stran, je podal Skrt v svoji knjigi (Skrt, 2004), kjer tudi opozarja na tipične napake, ki jih pogosto zagrešijo oblikovalci spletnih strani.

Na svetovnem spletu je moč najti množico zgrešenih spletnih projektov. Razlog ni samo v cenenih rešitvah, temveč tudi v tem, da se spletnih projektov lotevajo tudi taki ljudje, ki sicer imajo ustrezno računalniško znanje, ne upoštevajo pa elementov, ki so nujno potrebni, da spletna stran zaživi, da jo uporabniki uporabljajo in se nanjo tudi vračajo. Vse prevečkrat se namreč pozablja na oblikovno podobo, navigacijo, vsebino, uporabnost, interaktivnost, vzdrževanje in tudi na marketinški vidik.

Spletna stran mora imeti jasno oblikovno konsistenco, ki jo sestavlja poenotena uporaba barv ter grafičnih in vsebinskih elementov. Osrednja stran predstavlja okostje vsake spletne predstavitve. Ker so prve sekunde po prihodu uporabnika na spletno stran najbolj pomembne, morajo biti spletne strani oblikovane in zasnovane tako, da dajo uporabniku razlog, da na njih ostane. Dobro narejena oblikovna podoba je tista, ki doseže harmonijo barv, slik in vsebine. Kljub temu pa se je treba zavedati, da je še tako dobro oblikovana spletna stran brez vrednosti, če ne vsebuje primerne vsebine, ki bi prepričala obiskovalce, da je na spletni strani vredno ostati.

Osnovno vprašanje pri pripravi navigacije po spletni strani je, kako obiskovalcu omogočiti čim bolj enostavno uporabo spletne predstavitve. Brez solidne, logične organizacije informacij, spletna stran ne bo delovala in to ne glede na njeno morebitno dobro vsebino. Enostavna, razvidna in konsistentna navigacija, mora omogočati uporabniku udobno sprehajanje po vsebini spletnih strani ter hiter in enostaven dostop do informacij, ki jih išče. Vsaka stran mora uporabniku odgovoriti na dve vprašanji: »Kje sem in kam lahko grem s te strani?«.

Eden izmed poglavitnih ciljev vsake spletne strani je objava zanimivih in uporabnih informacij, ki bodo podane tako, da bodo pritegnile obiskovalce. Seveda mora biti objavljena vsebina slovnično pravilna. To pa seveda ni edini kriterij, ki mu je potrebno zadostiti, saj je potrebno poskrbeti tudi za ažurnost, relevantnost in verodostojna vsebine. Vsebina mora biti uporabnikom podana v razumljivi in pregledni obliki. Številne raziskave so pokazale, da je neposredno branje z zaslona za 25% počasnejše, pa tudi veliko bolj naporno za oči, kot pa branje besedila napisanega na papir. Zato se je potrebno na spletnih straneh izogibati dolgim sklopom besedil. Spletni uporabniki namreč dolgih besedil na zaslonu običajno ne berejo, ampak jih le na hitro preletijo. Najpomembnejše informacije morajo biti podane tako, da jih bo uporabnik takoj zaznal in da ga bodo pritegnile k branju. Zaradi tega je priporočljivo, da je spletna vsebina kratka in jedrnata ter razdeljena v logične enote. Dolge tekstovne bloke je priporočljivo razdeliti na dele in jih predstaviti na več podstraneh.

Uporabnost je tista karakteristika spletnih strani, ki omogoča uporabnikom da z zadovoljstvom uporabljajo spletno stran in da na njej najdejo informacije, ki bodo zadovoljile njihove želje in potrebe. Stopnja uporabnosti strani je odvisna predvsem od kvalitetne vsebine, logične in enostavne navigacije, od časa, ki ga potrebujejo uporabniki, da najdejo informacije, ki so jih iskali, od hitrosti nalaganja strani, načina prikazovanja vsebine in podobno. Uporabnikom neprijazne strani so pogostokrat posledica napak in pomanjkljivosti v oblikovanju in tehnični izvedbi. Potrebno je vedeti, da je tudi pravilno delujoča in enostavna spletna predstavitev neuporabna in odvečna, če obiskovalci ne vidijo smisla njene uporabe.

Interaktivnost kot edinstvena prednost interneta pred klasičnimi mediji, omogoča spletnim uporabnikom aktivno udeležbo v procesu komuniciranja in vzpostavitev dvosmerne komunikacije s spletno stranjo. S pomočjo aplikacij in obrazcev (forumi, nagradne igre, ankete, izpolnjevanje obrazcev, itd.), ki omogočajo aktivno vlogo obiskovalca na spletni strani, lahko podjetje, posameznik ali organizacija učinkovito

komunicira z obiskovalci spletnih strani ter hkrati gradi dolgoročne odnose z njimi. Interaktivnost uporabnika s spletno stranjo je tem globlja, čim boljša (vsebinsko, navigacijsko in vizualno) je spletna stran in čim več interaktivnih elementov ponuja.

Ključnega pomena za uspeh spletnih strani je, da se redno vzdržujejo in ažurirajo. Vzdrževanje, še bolj pa zviševanje kakovosti spletnih strani, zahteva neprestane izboljšave in prilagajanje spletne strani rastočim potrebam uporabnikov in novim tehnološkim možnostim. Uporabniki se bodo na spletne strani vračali le v primeru, da bodo našli na njih vedno svežo in aktualno vsebino.

Žal je še tako dobra spletna stran neuporabna in brez praktične vrednosti, če ni obiskana. Obisk spletne strani lahko stimuliramo z različnimi metodami oglaševanja v tradicionalnih medijih in na internetu (oglaševanje s pasicami, vpisi naslova spletne strani v vse pomembnejše iskalnike in imenike, trženje in komuniciranje z e-pošto, itd). Število obiskovalcev, minute, ki jih uporabniki prebijejo na spletni strani in njihova aktivnost na straneh, so realni pokazatelj tega, kako priljubljena in obiskana je spletna stran.

#### **3. PROGRAMSKI JEZIKI ZA POSTAVITEV SPLETNE STRANI**

Z razvojem servisa svetovni splet oziroma World Wide Web (WWW) se pojavi skokovit porast strežnikov in dokumentov v omrežju internet. Arhitektura svetovnega spleta temelji na protokolu HTTP (Hiper Text Transfer Protocol). Protokol HTTP je postopek, ki ga uporabniki in strežniki uporabljajo za medsebojno komunikacijo, da lahko identificirajo, pošiljajo in sprejemajo hipermedijske dokumente.

Na strežnikih svetovnega spleta se pojavljajo praktično vse oblike računalniških datotek, prevladujejo pa datoteke, napisane v programskem jeziku Hypertext Markup Language (HTML) s končnico HTML ali HTM. Ta jezik omogoča, da besedilo, slike, animacije in zvok uredimo v zapise, ki jih brskalnik razume. HTML je kot lepilo, ki povezuje splet.

V uporabi so poleg osnovnega programskega jezika HTML tudi drugi jeziki, ki spletne strani naredijo dinamične. Od teh jezikov sta najbolj poznana PHP in Java skriptna jezika.

#### **3.1 Programski jezik HTML**

HTML (HiperText Markup Language) je označevalni skriptni jezik, v katerem so napisane preproste spletne strani, pa tudi dinamičnih ne bi bilo mogoče izdelati brez njega. Na že izdelanih spletnih straneh je kodo HTML mogoče videti, če jih odpremo z urejevalnikom besedil ali pa z ukazom v brskalniku–prikaži izvorno kodo. Kodo HTML, ki je tako lahko kombinirana tudi z drugimi skriptnimi jeziki, znajo brskalniki pretvoriti v berljive spletne strani. HTML je nekakšen temeljni kamen spleta in je dolgoleten standard za izdelavo spletnih strani. Za razvoj HTML-ja skrbi konzorcij W3C in tudi določa pravila glede pisanja kode (Štrancar, 2002)

Vsak dokument, zapisan v obliki HTML, bi moral spoštovati predpisano splošno obliko. Določajo jo v predpisanem zaporedju zapisane oznake. Vsak pravilno zapisan dokument je omejen s parom oznak <HTML> in </HTML>. Del, ki je zapisan med oznako HEAD, je pravzaprav glava, ki se posreduje v odgovoru strežnika. Vsak dokument bi moral biti

poimenovan. Njegovo ime zapišemo med oznako TITLE. Znotraj glave lahko zapišemo še več META informacij, ki se bodo posredovale v odgovoru strežnika.

Nekaj osnovnih meta podatkov

- Ukaz "Keywords" vsebuje ključne besede, ki čimbolj opisujejo vsebino dokumenta-to naj bodo besede ali fraze, ki jih bodo uporabniki iskalnika najverjetneje vtipkali, ko bodo iskali informacije, ki so na naši strani
- Ukaz "Description" vsebuje naj kratek povzetek vsebine dokumenta. Ta vsebina se izpiše pri izpisu rezultatov iskanja. Uporabniku je to prva informacija o strani in dobro je, da je informacijsko čimbolj bogata.
- Ukaz "Robot" je del iskalnika, ki je zadolžen za zbiranje podatkov po internetu oziroma intranetu. Robot obiskuje spletne strežnike, prebere dokumente, iz njih izlušči potrebno količino podatkov, jih shrani v bazo iskalnika ter nadaljuje tako, da sledi hiperpovezavam, ki jih najde v trenutnem dokumentu. Z meta podatkom "Robots" lahko vplivamo na njegovo delovanje. Lahko mu prepovemo, da dani dokument shrani v bazo ali pa mu prepovemo nadaljnje sledenje hiperpovezavam.

Določeni dokumenti imajo življenjsko dobo. Po preteku le-te niso več aktualni, zato je dobro, da takrat tudi "izginejo" iz indeksa iskalnika. Kdaj naj se to zgodi, določimo z META podatkom "EXPIRES".

META HTTP-EQUIV so podatki, ki jih pošlje spletni strežnik brskalniku pred podatki, ki predstavljajo dejansko vsebino. Ti podatki povejo brskalniku, kateri nabor znakov naj uporabi za prikaz vsebine dokumenta.

Meta podatki se nahajajo v glavi HTML dokumenta in so uporabniku, ki s svojim brskalnikom dokument gleda, skriti.

Z oznakami HTML lahko dokument oblikujemo na ravni znaka in odstavka. Z nekaj improvizacije lahko celo zgradimo oznake na dnu strani. Zahteve uporabnikov, vajenih udobja namenskih programov za namizno založništvo in urejanje dokumentov, so pripeljale do razširitev, ki so danes postale dejanski standard. Tako lahko poleg

enostavnih prelomov besedila, raznovrstnih oblik znakov in odlomkov, uporabe široke palete barv za barvanje besedila in ozadja, definicij in seznamov uporabljamo še slike, ki jih vključujemo v besedilo, tabele, okvirje, obrazce, sezname in podobno, ki jih uvrščamo med naprednejše oznake HTML jezika. Pravimo, da je HTML živ jezik, ki se razvija praktično iz dneva v dan (Bilke, 2002).

HTML je programski jezik, ki s posebnim načinom označevanja besedila omogoča oblikovanje datotek, sklicevanje nanje in njihovo vključevanje. Na ta način jezik HTML omogoča preprosto oblikovanje interaktivnih dokumentov. Dokumenti HTML se od običajnega besedila razlikujejo po treh bistvenih lastnostih:

- nadpredstavni dokument je lahko oblikovan. Oblika določa videz znakov in poravnavo odstavkov,
- dokument HTML ima lahko vsebino poljubne predstavitve. Odvisno od brskalnika je ta lahko vidna skupaj z besedilom ali pa dostopna posredno,
- dokumenti HTML vsebujejo hiperpovezave z novo vsebino, ki je lahko drug dokument HTML ali pa vsebina poljubne predstavitve (jezik HTML nam omogoča, da hiperpovezave ustvarjamo znotraj besedila, lahko pa tudi prek slik ali katerih koli drugih delov dokumenta).

Dokument v obliki HTML se torej deli na besedilo in oznake. Oznake od običajnega besedila ločimo po tem, da so zapisane med posebnima simboloma, med znakom (<) in znakom (>). Čeprav sta tovrstna znaka rezervirana za poseben namen, ju lahko uporabimo tudi v besedilu in sicer tako, da ju prikažemo s kombinacijo posebnih znakov <  $(<)$  in >  $(>)$  (Štrancar, 2002).

Pri HTML jeziku ločimo dve vrsti oznak in sicer:

- samostojne oznake, imenovane tudi prazne. Tovrstne oznake vstavijo dodatno informacijo na mesto, kjer jih zapišemo. Primer takšne oznake je oznaka za prehod v novo vrsto (<BR>),
- oznake, ki nastopajo v parih, imenovane tudi vsebniki. Kadar želimo delu besedila določiti dodatno značilnost, ga omejimo s parom oznak. Tak primer je

krepko izpisano besedilo (<B>krepko izpisano besedilo</B>). Pri teh oznakah velja pravilo, da se končna oznaka od začetne vedno razlikuje po dodatni poševni črti (/).

Večina oznak pozna dodatna pojasnila ali parametre. Zapišemo jih znotraj zlomljenega oklepaja:

- <IMG SRC='slika.jpg' WIDTH=100 HEIGHT=100> (ukaz za vstavljanje slike vsebuje parametra WIDTH in HEIGHT-širina in višina slike);
- <HR SIZE=2 NOSHADE> (ukaz za vstavljanje ločne črte vsebuje parametra SIZE in NOSHADE-velikost in neosenčenost).

#### **3.2 Programsi jezik PHP**

PHP (Personal Home Page) je jezik, ki je prerasel svoje ime. Izvirno je bil zamišljen kot niz makrov, ki bi piscem kode pomagali pri vzdrževanju osebnih domačih strani, ime pa se je razvilo iz njegovega namena. Od takrat so bile zmožnosti PHP-ja razširjenje iz niza pripomočkov v programski jezik s številnimi možnostmi, s katerimi je mogoče opravljati velika spletna okolja, ki jih poganjajo zbirke podatkov (Zandstra, 2004).

Veliko oblikovalcev spletnih strani je ugotovilo, da dosedanja orodja in programski jeziki niso idealni za kodo vključeno znotraj HTML. Eden od teh oblikovalcev je bil Rasmus Lerdorf, ki je leta 1994 začel z modifikacijo jezika Perl, kateremu je dodal še nekaj osnov iz programskih jezikov C in Java. Po dveh letih se je njegovo delo razvilo v jezik z imenom PHP, ki je zadovoljil potrebe spletnih oblikovalcev. PHP si je že takrat pridobil veliko privržencev, ampak zaslovel je šele takrat, ko sta se ustanovitelju pridružila Zeev Suraski in Andi Gutmans. Ti so skupaj prišli do rezultata-PHP 3.0, ki je prvi skriptni strežniški jezik, katerega strežnik najprej obdela in nato na strani izpiše rezultate. Zato se tudi imenuje Hypertext Preprocessor.

Sam po sebi je jezik kot večina drugih neuporaben. Lahko ga pišemo v kateremkoli urejevalniku besedil, samostojno, ponavadi pa v kombinaciji z drugimi programskimi jeziki, največkrat HTML, a sama koda nam ne pomaga še nič. Če ne delamo v

strežniškem načinu, potrebujemo še program za razčlenitev kode, da se programi lahko izvedejo (Štrancar 2002). Jezik PHP deluje na osnovi razlaganja. Ko se zažene spletna stran, urejena v jeziku PHP, spletni strežnik zažene internetni tolmač PHP, ki to stran obdela in kot rezultat vrne jezik HTML, ki ga zna prikazati praktično vsak spletni brskalnik.

Kodo lahko torej vstavimo v jezik HTML. Za pisanje kode je priporočljiv urejevalnik besedila, ki prikazuje zaporedne vrstice, saj PHP javlja napake glede na številko vrstice.

Osnovne značilnosti programskega jezika PHP so:

- Strežnik prepozna kodo PHP na več načinov, najbolj razširjen pa je pisanje med začetno oznako <?php in končno oznako ?>.
- PHP komentarji so lahko enovrstični (ukaza // ali #) in večvrstični (začetna oznaka /\* in končna \*/).
- Vsak PHP stavek se konča s podpičjem.
- Vse spremenljivke v PHP-ju prepoznamo po znaku \$, začnejo pa se lahko s črko ali podčrtajem, sledi pa lahko neomejeno število znakov. Upoštevati je treba razliko med malimi in velikimi črkami.
- Konstante so podobne spremenljivkam, razlikujejo pa se po tem, da konstanto definiramo s funkcijo »define«, ji pozneje ne moremo določit nove vrednosti, imena se ne začnejo z znakom \$, hkrati pa imena konstant niso občutljiva na male in velike črke.
- Vsaka številčna vrednost, ki ni enaka nič je resnična (TRUE), prazni niz ali niz »0« pa neresnična (FALSE).
- Osnovni operatorji pri računanju so »+« seštevanje, »-« odštevanje, »\*« množenje, »/« deljenje, itd.
- Osnovni logični operatorji so AND, OR, XOR, NOT, itd.
- Konstrukti, ki smo jih vajeni iz drugih programskih jezikov, najpogosteje so uporabljeni if, for, while in break, so na voljo tudi v PHP-ju.

#### **3.3 Prikaz slik na spletnih straneh**

Za prikaz slik na spletnih straneh je na razpolago več formatov, med katerimi so najbolj pogosti: GIF, JPEG in TIFF.

GIF je kratica za Graphic Interchange Format. Format GIF je razvil CompuServe, predvsem za prenos slik preko omrežja. Format GIF uporablja indeksiranje (barvna paleta), zato je bolj kompakten (majhne velikosti datotek). Za indeksiranje uporablja 8 bitov, kar pomeni, da omogoča največ 256 različnih barv ali odtenkov sivin. Format GIF uporablja tudi zgoščevanje, kar omogoča še manjše velikosti datotek (nekaj KB). Primeren je za prenos slik preko omrežja, neprimeren pa za profesionalne aplikacije.

Nekatere različice formata GIF omogočajo še transparentnost in prepletanje. Transparentna slika GIF je lahko prikazana tako, da ozadje ni vidno. V prepletenem načinu se slika shranjuje in nalaga v štirih prehodih. Ob vsakem prehodu se shrani le vsaka četrta vrstica. Zato je taka slika v začetku nejasna in se nato z vsakim prehodom izostri (Stergar, 2003).

Prednosti (Inetrnetna fotografija, 2004):

- Barvna paleta 256 barv omogoča zadovoljiv prikaz enostavnih slik.
- 8 bitni način obdelave kljub zgolj 256 barvam.
- Omogoča uporabo transparentnega ozadja.
- Uporaben za slike, logotipe in glave spletnih strani. Možno je narediti animirano sliko formata GIF.
- Primeren za črno bele fotografije-ponavadi zavzame še manj prostora kot format JPG.

Slabosti (Inetrnetna fotografija, 2004):

• Samo 256 barv. Neprimeren za predstavitev kvalitetnejših (barvnih) fotografij.

S formatom JPG ali JPEG (Joint Photographic Experts Group) shranjujemo, v nasprotju s formatom GIF, slike s poljubnim številom različnih barv (Format JPG, 2007). Format

JPEG je primeren predvsem takrat, ko nam gre za optimiranje porabe prostora, hitrost odpiranja fotografij in njihovega prenosa. Lahko bi rekli, da je zaradi uporabniku prijazne kompresije najprimernejši za internetno in domačo–predstavitveno rabo. V kolikor pa bi radi fotografijo dodatno obdelovali, je primernejši format TIFF. Format JPEG je daleč najpogostejši format, s katerim se srečuje povprečni pa tudi naprednejši uporabnik.

Format JPEG je v bistvu zbirka standardov za zgoščevanje slik. Ti standardi so se v industriji zelo razširili, datoteke, ki so zgrajene po teh standardih pa imenujemo datoteke JPEG. Pri zgoščevanju JPEG lahko nastavimo stopnjo zgoščevanja slike. Od nastavljene stopnje je odvisno, kolikšna količina informacij bo izgubljena. JPEG, namreč del informacij enostavno zbriše. Do nekako srednje stopnje zgoščevanja izguba informacij ni opazna, če gre za sliko z malo podrobnostmi. Na splošno daje JPEG zgoščevanje dobre rezultate, tudi pri slikah z veliko podrobnostmi in veliko barvami (RGB-8-bitov na kanal) (Stergar, 2003).

Prednosti (Inetrnetna fotografija, 2004):

- Ker uporablja zelo napreden način kompresije podatkov, fotografije zasedajo zelo malo prostora ob minimalni izgubi same kvalitete.
- Najhitrejši zapis (prenos) iz fotoaparatovega tipala na spominsko kartico (spominski modul).
- Popolna kompatibilnost z vsemi programi za obdelovanje fotografij/slik. (PaintShop, Adobe Photoshop, PhotoPlus, Macromedia Fireworks…)
- Ne zahteva nobenega programa za konverzijo fotografij pri uporabi izven fotografske kamere
- Idealna prenosljivost preko interneta
- Idealen format za objavo na internetu.

Slabosti (Inetrnetna fotografija, 2004):

• Format JPEG je optimiziran za zmanjševane velikosti datotek in pri večjih kompresijah zavrže veliko podatkov.

- Vsakič znova, ko se slika v formatu JPEG ponovno shrani , izgubi več podatkov. Nenehno ga kompresira torej je neprimeren format za naprednejše obdelovanje/manipuliranje s fotografijo.
- Že pri skeniranju ali fotografiranju ni toliko oster kot format TIFF.
- Zajem slike v format JPEG že v osnovi predstavlja določeno izgubo kvalitete slike.

TIFF je kratica za Tagged Image File Format. Format TIFF je primeren za profesionalno obdelavo fotografij. Lahko ga je pretvarjati v druge formate . Format TIFFje daleč najpogostejši format fotografskih agencij, torej komercialne in tudi umetniške fotografije.

Format TIFF je mogoče najti na najrazličnejših računalnikih. Podpirajo ga številni programi za DOS/Windows, Apple, Next. Format TIFF ni popolnoma prenosljiv med operacijskima sistemoma MS Windows in Macintosh. Podatki so v datoteki urejeni na drugačen način. Format TIFF podpira do 24 bitov na grafično točko in veliko različnih možnosti zgoščevanje (Lempel-Ziv-Welch, Huffman, Fax group 3 in 4, Pack Bits), novejša različica pa omogoča še shranjevanje kanala alfa. Pomembna prednost formata TIFF je tudi možnost shranjevanja različnih barvnih modelov (RGB, CMYK, Hue) (Stergar, 2003).

Prednosti formata TIFF (Inetrnetna fotografija, 2004):

- Velika kakovost slike, podobe, fotografije.
- Format ne izgubi podatkov pri kompresiji. Podatki se izgubijo zgolj pri pretvorbi iz višjega kanalnega zajema v 8-bitni način (standard pri obdelavi fotografij).
- Format je kompatibilen z večino programov za obdelavo fotografij.
- Sliko lahko nemoteno obdelujemo in shranjujemo v nedogled, ne da bi pri tem izgubili podatke.
- Format je uporaben takoj po zajemu digitalne kamere ali skeniranju klasičnega negativa oziroma dia filma.

Slabosti (Inetrnetna fotografija, 2004):

- Pri digitalnih kamerah je zajemanje v formatu TIFF počasno in je odvisno od zmogljivosti procesorja digitalne kamere.
- Velike datoteke.
- Velikost datoteke pri kvalitetnejšem skeniranju lahko doseže tudi 300/400 Mb.
- Datoteke velikosti 20 Mb ali več preprosto ne gre pošiljati preko spleta ali predstavljati na spletu. Slika v formatu TIFF je neprimerno slabše kvalitete kot v formatu JPEG pri enaki velikosti datoteke.
- Format ni popolnoma prenosljiv med operacijskima sistemoma MS Windows in Macintosh.

#### **4. PROGRAMSKA ORODJA ZA RAZVOJ SPLETNEGA PORTALA**

Če hočemo pisati učinkovito programsko kodo v jeziku HTML (brez odvečnih ukazov), moramo pisati v preprostem urejevalniku besedil po standardu ASCII. Shranjujemo jo kot navadno besedilo s končnico htm ali html (Štrancar, 2002). Ta način razvijanja spletnih strani je precej zahteven in primeren le za izkušene programerje. Ostali pa si lahko pomagamo z urejevalniki kode HTML, ki so preprostejši za uporabo. Med najbolj priljubljenimi urejevalniki kode HTML so Macromedia Dreamweaver, Microsoft Frontpage in Home site.

Prednosti teh programskih orodij so v tem, da lahko z njihovo pomočjo izdelamo kvalitetno spletno stran brez kakršnegakoli poznavanja programskih jezikov. Na spletno stran pa lahko tudi s pomočjo med seboj usklajenih programskih orodij, brez kakršnih koli problemov postavljamo statične in dinamične elemente. Največja slabost teh programov je v tem, da izpišejo veliko odvečne programske kode.

#### **4.1 Programska orodja za izdelavo spletnih strani**

Na svetovnem spletu se vsak dan pojavi veliko novih spletnih strani. Velik razlog za to je enostavna izdelava le teh. K poenostavitvi same izdelave pa so bistveno pripomogli programi za izdelavo spletnih strani, ki omogočajo uporabniku, da si stran sestavljajo z enostavnim ustavljanjem želene vsebine v delovno okolje programa. Podoba ki jo uporabnik naredi je tudi končna podoba spletne strani. Program samostojno generira kodo strani, ki pa jo uporabniku ni potrebno videti.

Na trgu sta najbolj zastopana programa Microsoft Frontpage (Robert, 2002) in Macromedia Dreamweaver (Bruce, 2006).

Kot je značilno za vse programe podjetja Microsoft, je tudi Frontpage zasnovan predvsem na principu maksimalne enostavnosti in prijaznosti do uporabnika, kar mu prinaša pozitivne lastnosti na eni in negativne na drugi strani. Velika prednost programa je predvsem njegova enostavnost. Z minimalnim poznavanjem Microsoftovih

programskih orodij (Word, Excel, PowerPoint, itd) in nekoliko domišljije lahko postavimo povprečno spletno stran v nekaj urah, saj je na primer vstavljanje teksta zelo podobno kot pri urejevalniku besedil, zelo enostavno pa je tudi vnašanje grafičnih elementov.

Največje slabosti programa izhajajo ravno iz njegove enostavnosti. Če spletno stran izdelujemo po že utečenih oblikah in standardih je rezultat hitro dosegljiv, če pa hočemo izdelati nadstandardno spletno stran po svojih zamislih lahko pride do težav. Program ne omogoča zahtevnejših aplikacij (Mihalič, 2002).

Program Dreamweaver izhaja iz družine programov podjetja Macromedia, ki so specializirani za izdelovanje spletnih strani na profesionalni in tudi na neprofesionalni ravni. Program je celovito spletno razvojno okolje, saj v eni lupini združuje urejevalnik HTML (označevalni jezik spletnih strani), avtorsko orodje, razvojno orodje za dinamične spletne strani in orodje za upravljanje spletišč. Spletne strani izdelujemo z uporabo jezika HTML, veliko strani pa lahko naredimo tudi brez neposrednega programiranja kode HTML (Bruce 2002).

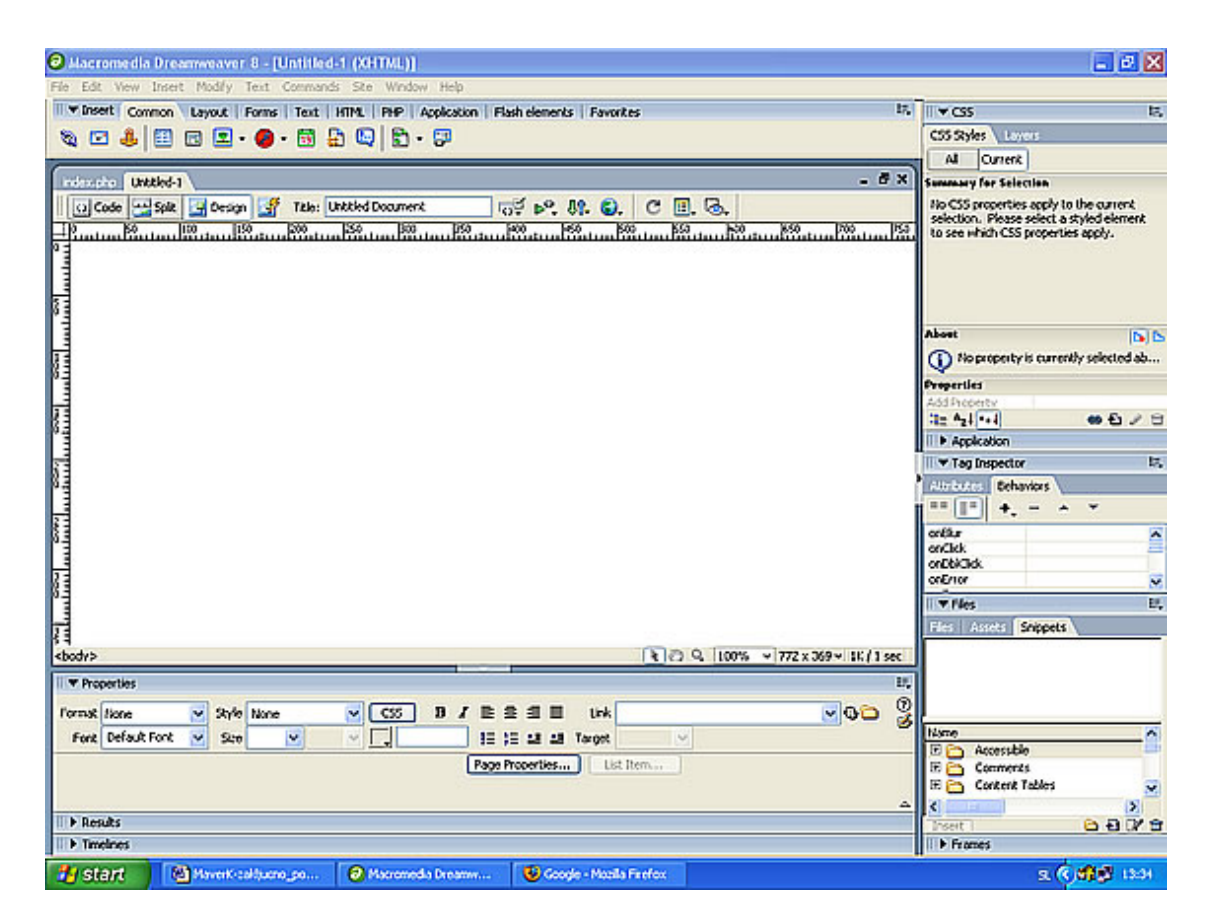

Slika 1: Delovno okolje programa Macromedia Dreamweaver.

Program Dreamweaver je spletni urejevalnik, ki med delom pokaže enako oblikovanje dokumenta, kot ga bo imel dokument po objavi v spletu (WYS/WYG–What You See is What You Get). Program je zelo zmogljiv, uporaba pa preprosta. Delovno okolje programa je prikazano na sliki 1. Z njim lahko izdelujemo povsem nova spletišča ali pa uvažamo in popravljamo obstoječa. Dreamweaver pri tem ne spreminja ali preureja kode. Ena najbolj priljubljenih lastnosti programa je ta, da obstoječa spletišča pusti nedotaknjena.

Dreamweaver je odličen za hitro izdelovanje obrazcev, tabel, okvirjev in drugih predmetov, zares pa se izkaže, kadar je treba doseči, da spletna stran nekaj počne. Odlikuje se z dinamičnim HTML (DHTML) jezikom, ki omogoča časovno animacijo, natančno vstavljanje vsebine v spletno stran in izdelovanje skript, ki vse skupaj spravijo v tek. Ker je pisanje skript dokaj zahtevno področje, ima program Dreamweaver že pripravljena »vedenja«, ki jih uporabnik preprosto izbere in doda predmetu. Velika

prednost programa Dreamweaver je v tem, da je kompatibilen z drugimi Macromedijinimi programskimi orodji (Flash in Fireworks), kar nam omogoča, da lahko v spletno stran zelo enostavno vnašamo že izdelane animacije, grafiko in statične elemente, lahko pa izdelamo tudi zapletene večpredstavne vsebine s pomočjo jezikov PHP, Javascript in drugimi (Bruce, 2002). Program napiše veliko odvečne kode, to pa je tudi njegova glavna slabost.

Program Dreamweaver nam nudi uporabo slogov CSS. Komplementarna tehnologija CSS (Cascading Style Sheets) omogoča oblikovanje predmeta z lastnostjo ali z skupino lastnosti, ki jo imenujemo slog. Sloge lahko določamo in uporabljamo v Dreamweaverjevi knjižnici slogov CSS. Z njimi lahko določimo lastnosti teksta kot tudi predmetov na strani. S slogi praktično lahko definiramo celostno podobo strani. Ena od prednosti uporabe slogov CSS je zmožnost takojšnjega posodabljanja vseh predmetov, ki so oblikovani z določenim slogom.

Če hočemo našo stran obogatiti z grafičnimi, statičnimi, dinamičnimi in interaktivnimi elementi, se nam ponuja množica programov, ki nam to omogoča. V kombinaciji z Dreamweaverjem sta nepogrešljiva programa Macromedia Flash (program za ustvarjanje animacij) in Fireworks (program za pripravo in optimiziranje slik).

Pri obdelavi gradiva se dobro izkaže tudi program Adobe Acrobat. Program Adobe Acrobat je izdelalo podjetje Adobe, omogoča pa nam, da lahko katerikoli dokument, celo spletno stran spremenimo v format Adobe PDF (Portable Document File), hkrati pa ostane originalni dokument nespremenjen. Zelo dobra lasnost formata pdf je ta, da zasede veliko manj prostora kot originalni dokument. Dokument pdf je oblikovan tako, da ga lahko uporabnik takoj natisne. Možna je izmenjava dokumentov pdf med uporabniki ne glede na operacijski sistem. Adobe Acrobat nam omogoča tudi varovanje dokumenta, katerega lahko zaklenemo s šifro, recimo za tiskanje, kopiranje, prenašanje in tudi odpiranje. Program za branje dokumentov pdf, Acrobate Reader, je brezplačno dostopen za vse operacijske sisteme. Slaba lastnost Adobe Acrobata je v tem, da se program za branje dokumenta relativno dolgo časa odpira.

#### **4.2 Programska orodja za obdelavo slik**

Fireworks je profesionalno grafično orodje, ki se uporablja za izdelavo in optimiziranje slik. Program Fireworks spada v družino programov Macromedia. Dreamweaver in Fireworks sta tesno povezana. Fireworksove datoteke lahko odpiramo v Dreamweaverju, jih spreminjamo in si spremembe ogledamo v izvirni Fireworksovi datoteki. Prav tako lahko izvažamo tabele, vrtljive slike in kodo HTML, narejeno v Fireworksu, neposredno v Dreamweaver (Bruce, 2002).

Program nam omogoča hitro izdelavo slik, z posebnimi učinki (učinek žarenja, senčenje, prelivanje barv, izostritev, itd). Gumbi, ki so postavljeni na glavi spletne strani so lahko dinamični, kar pomeni, da ko se z miško postavimo na določen gumb, se spremeni podoba glave spletne strani–npr. v glavi spletne strani se spremeni slika. Prikaže se taka, ki je značilna za temo, ki jo obravnava poglavje, na katero nas vodi določen gumb. Delovno okolje programa (slika 2) je precej podobno okolju v programu Dreamweaver.

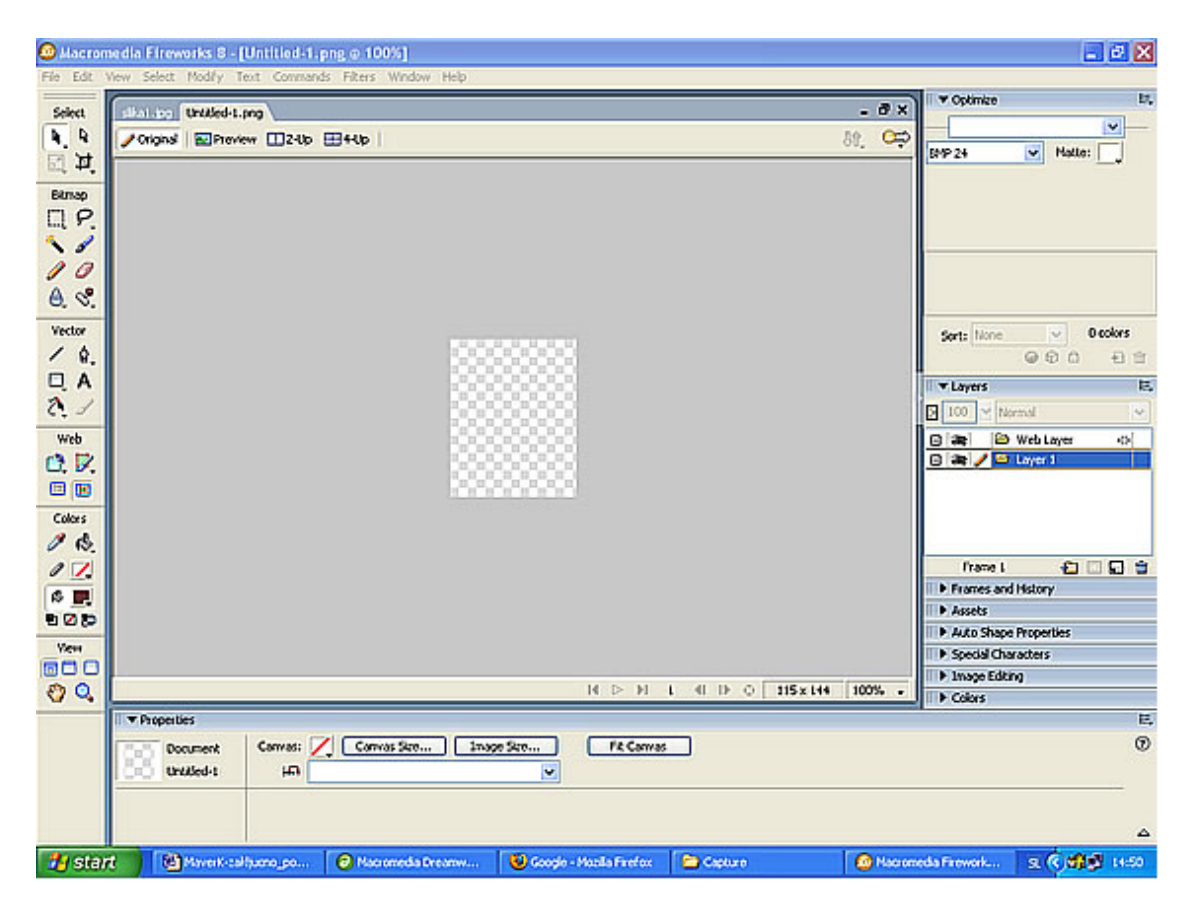

Slika 2: Delovno okolje programa Macromedia Fireworks.

## **4.3 Programska orodja za izdelavo animacij**

Program Flash je program iz družine Makromedia in je namenjen izdelavi spletnih animacij, saj omogoča (Bilke, 2002):

- Izdelavo slikovnih posnetkov s privlačnimi grafičnimi učinki
- Vgradnjo zvočnih posnetkov in uporabo zanimivih zvočnih učinkov
- Izdelavo navigacijskih seznamov in reklamnih pasic, ki dajo spletnim stranem posebni poudarek.

Velika prednost teh animacij je, da zasedajo malo prostora, saj so narejene v vektorski obliki, kar omogoča hiter prenos v omrežju Internet, in ne bitnih slikah. S tem programom lahko izdelamo tudi animacije, ki so interaktivne (sami odločamo o poteku animacije), omogočeno je programiranje animacije.

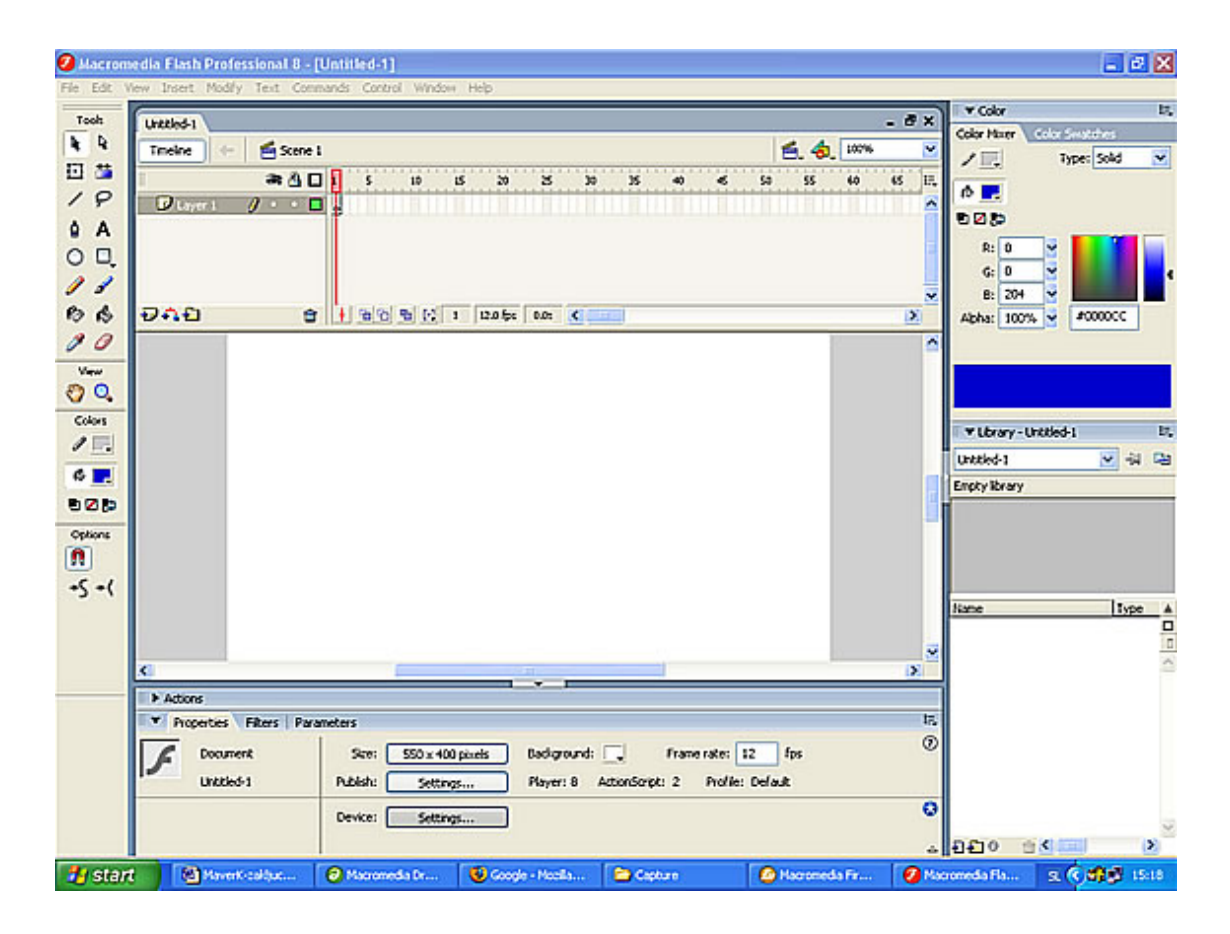

Slika 3: Delovno okolje programa Macromedia Flash.

Program Flash (slika3) ima podobno delovno okolje kot program Fireworks (slika 2), saj vsebuje večino risarskih pripomočkov, ki jih ima Fireworks, dodan pa ima še časovni trak. Program Flash izdela animacije v obliki filma (Flash movie). Prenos filma v spletno stran poteka enostavno, kot prenos grafičnih elementov iz programa Fireworks v program Dreamweaver.

### **5. OBLIKOVANJE SPLETNE STRANI S SLOGI CSS**

Oblikovanje spletne strani je tesno povezano z močjo HTML jezika. Priznati je treba, da je jezik HTML precej skromnejši v primerjavi z oblikovanjem dokumentov v urejevalnikih besedil. Zato se tisti, ki prihajajo iz sveta programa Word, težko znajdejo v praznini oblikovalskih orodij. Oblikovanje besedila, vključevanje in poravnavanje slik in drugih elementov na spletni strani je v HTML jeziku naporno in zamudno delo tudi za izkušene oblikovalce. Zato je razvoj slogov Cascading Style Sheets (krajše CSS) prava rešitev za oblikovalce in vzdrževalce spletnih strani.

Slogi CSS so predloge, ki določajo, kakšen bo izgled spletnih strani pri uporabniku. Z njimi določamo tipografijo, velikosti in barvo črk ter postavitev na zaslonu (cascading style sheets, 2007).

Sloge CSS podpirajo predvsem novejši spletni brskalniki (novejši kot Internet Explorer 4.0 in Navigator 4.72, Mozila Firefox). Spletni brskalniki, ki standarda CSS ne podpirajo, bodo prikazali običajen HTML tekst brez oblikovnih elementov.

Slogi CSS so osnovni mehanizem določanja izgleda programskih spletnih strani. Nahajajo se v mapi html\css, poimenovani pa so enako kot spletne strani, le da imajo končnico .css. Izgled programske spletne strani torej prilagodimo tako, da spremenimo njen slog CSS.

Primer vsebine mape s slogi CSS:

```
body { 
         font-family: Arial, Helvetica, sans-serif; 
         font-size: 12px; 
} 
td { 
         font-family: Arial, Helvetica, sans-serif; 
         font-size: 13px; 
} 
th { 
         font-family: Arial, Helvetica, sans-serif;
```

```
 font-size: 12px; 
} 
.small { 
         font-family: Arial, Helvetica, sans-serif; 
         font-size: 9px; 
} 
.medium { 
         font-family: Arial, Helvetica, sans-serif; 
         font-size: 12px; 
} 
.big { 
         font-family: Arial, Helvetica, sans-serif; 
         font-size: 16px; 
} 
.xbig { 
         font-family: Arial, Helvetica, sans-serif; 
         font-size: 24px; 
} 
.expanded { 
         font-family: Arial, Helvetica, sans-serif; 
         font-size: 12px; 
         line-height: 24px; 
         letter-spacing: 2px; 
} 
.justified { 
         font-family: Arial, Helvetica, sans-serif; 
         text-align: justify; 
} 
.footer { 
         font-family: "Times New Roman", Times, serif; 
         font-size: 9px; 
         color: #999999; 
} 
.box1 { 
         padding: 3px; 
         border-width: medium; 
         border-style: solid; 
         border-color: #CCCCCC #666666 #666666 #CCCCCC; 
}
```

```
23
```
 $box2$  { font-style: italic; word-spacing: 2pt; padding: 3px; border: 1px solid;

}

V skupini *bodistyle* lahko definiramo parametre telesa besedila, pod skupino *td* oziroma *th* lahko definiramo parameter posameznih odstavkov, v skupinah *small*, *medium*, *big*, *xbig* definiramo parameter naslovov, v skupini *expended* definiramo oblikovanje odstavkov, skupina *justified* določa pozicioniranje elementov, skupina *footer* določa parametre noge dokumenta, skupini *box1* in *box2* določata nastavitve oblikovanja za posamezni predmet. Ukaz *font-family* določi družino pisav, *font-size* določi velikost pisav in merske enote, *line-height* nastavitev višine vrstice besedila in merske enote (medvrstični razmik), *letter-spacing* določi dodajanje praznega prostora med črkami, *text-align* določa poravnavanje besedila znotraj predmeta (levo, desno, na sredino in obojestransko), *color* definira nastavitev barve pisave, *padding* določi nastavitev količine prostora-polnila-med predmetom in njegovo obrobo (robom), *border-width* definira nastavitev debeline obrobe (ločeno lahko določa debelino zgornjega, desnega, spodnjega in levega roba), *border-style* določa nastavitev sloga obrobe (pikčasta, črtkana, dvojna, polna, itd), *word-spacing* definira dodajanje praznega prostora okrog besed.

Slogi CSS so ločeni od vsebine spletne strani. Brez uporabe slogov CSS so HTML dokumenti preplet vsebine in oblikovalskih definicij same vsebine. Če smo želeli pisavi spremeniti barvo, smo uporabili oznako <font> s parametrom color. Popravljanje ali spreminjanje takšnih dokumentov HTML je bila prava nočna mora oblikovalcev spletnih strani. Slog CSS pa nam omogočajo, da sloge definiramo samo v glavi HTML dokumenta ali pa celo v posebni datoteki.

Slogi CSS omogočajo bogatejše oblikovanje besedila in lažje kontroliranje lastnosti strani**.** Z njimi enostavnejše spreminjamo tipične lastnosti pisav (velikost, barva in vrsta pisave). Spreminjamo lahko tudi presledke med črkami in vrsticami ali spreminjamo

velikost zamikov, robov ali položaj besedila. Vse te možnosti že veliko bolj spominjajo na oblikovanje besedil v urejevalnikih.

Ker je potrebno vsak slog CSS opisati samo enkrat, se pri obsežnejših HTML dokumentih zmanjša velikost le-teh. Majhnost HTML dokumentov pa je ključna za hitrost prenosa spletne strani s strežnika k obiskovalcu.

Enotnost izgleda spletnih strani na obsežnejših spletnih mestih lahko zagotovimo samo z uporabo slogov CSS. Njihova priročnost se pokaže še posebej takrat, ko je stran potrebno spremeniti, dopolniti ali dograditi. Prihranki so predvsem na času, ki ga porabimo za vzdrževanje ali oblikovanje.

Slogi CSS pa imajo eno lepotno napako in sicer združljivost s spletnimi pregledovalniki. Starejši spletni pregledovalniki, kot so Microsoft Internet Explorer 3.0 ali Netscape Navigator 4.0, še nimajo vgrajene podpore za sloge CSS. Ta težava pa ni zelo pomembna, saj se uporaba starejših pregledovalnikov opušča.

# **6. IZDELAVA SPLETNEGA PORTALA ZA RENTGENSKO ABSORPCIJSKO SPEKTROSKOPIJO**

Osrednji cilj diplomske naloge je izdelava spletnega portala za predstavitev študijskega gradiva o rentgenski absorbcijski spektroskopiji. Gradivo vsebuje poleg tekstovnega tudi različne multimedijske predstavitve študijske snovi: slike, animacije, kalkulatorje in ankete. V nadaljevanju je predstavljena celostno oblikovana in organizacijska rešitev za spletni portal in opisane posamezne tehnične rešitve s katerimi sem učinkovito vključil različne elemente gradiva v spletne strani.

#### **6.1 Izdelava glave spletnih strani**

Glava spletne strani (banner) (slika 4) je pomemben del spletnega portala. Pojavlja se na vsaki podstrani portala, na njem pa so navadno osnovne povezave, ki nas vodijo po portalu. Zaradi tega velja posvetiti nekoliko več pozornosti izdelavi glave.

Glavo sem izdelal v programu Macromedia Fireworks. Velikost in osnovne barve so določene, tako da se ujemajo s preostalim delom strani. Na samo zasnovo glave sem postavil nekaj ključnih slik, ki so značilne za obravnavano temo portala. Pripravil sem tudi gumbe in jih vgradil v glavo. Da bi bila glava bolj zanimiva za obiskovalca spletne strani, sem gumbe povezal s sliko, ki je značilna za stran, na katero kaže gumb. Tako se slika spreminja, medtem ko se z miškinim kazalcem zapeljemo nad različnimi gumbi.

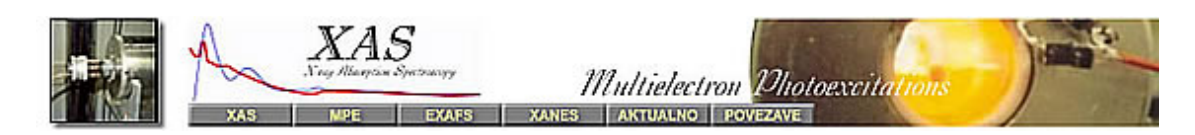

Slika 4: Glava spletnega portala.

### **6.2 Zasnova portala**

Zasnova spletne strani je izdelana v programu Macromedia Dreamweaver. Na vrh spletne strani je vstavljena glava. Ker so poglavja, na katera so narejene povezave v glavi precej obširna, sem na levi strani spletne strani ustavil še dodatni menu (slika5). Ti

menuji nas vodijo po podstraneh glavnega menuja v glavi. Tako je iskanje želene vsebine na portalu bistveno lažje. Gumbi za te menuje so izdelani s programom Macromedia Fireworks, ki nam omogoča, da dodamo gumbom posebne lastnosti. Gumbom na omenjenih menujih se spremeni barva, ko nanje zapeljemo z miškinim kazalcem ter ko so izbrani. To pripomore k lepšemu izgledu strani ter lažji navigaciji po strani.

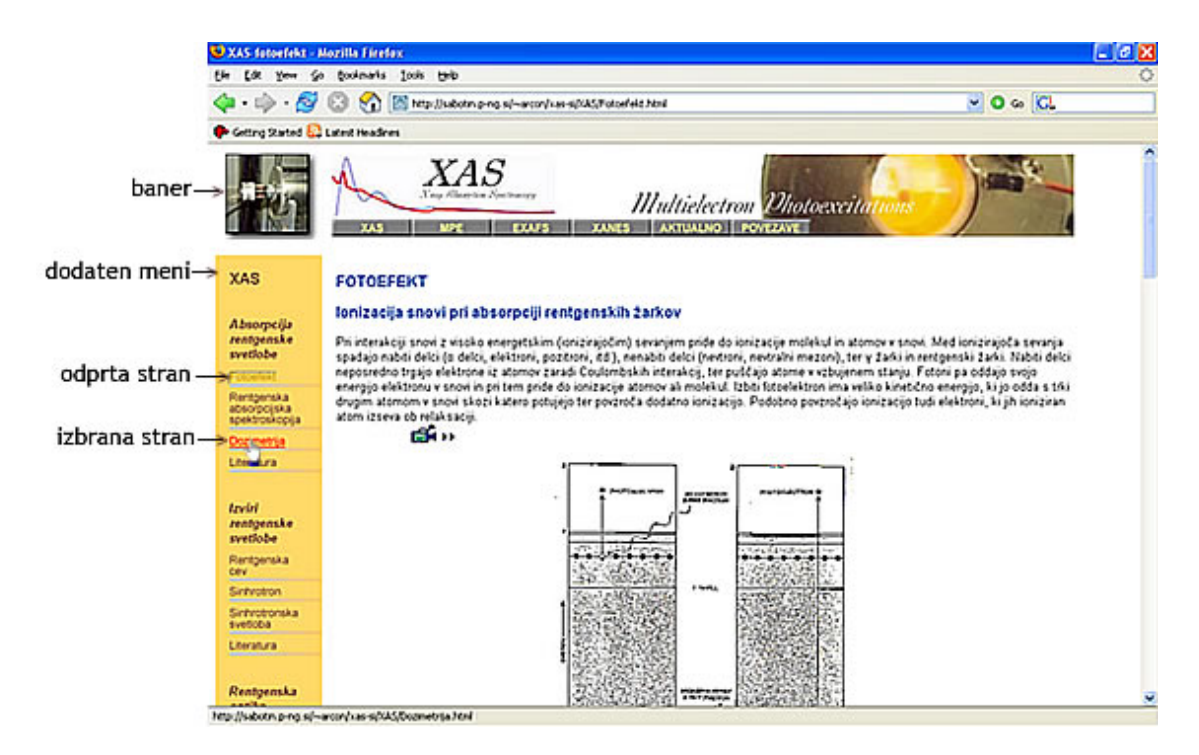

Slika 5: Prikaz postavitve glave spletne strani in stranskega menija na primeru spletne strani.

Ker so nekatere strani precej dolge, ti meniji, ki so v zgornjem delu strani, niso vedno priročni. V ta namen je na dnu spletne strani dodanih še nekaj navigacijskih gumbov (slika 6), ki nam omogočajo, da preskočimo na naslednjo stran, prejšnjo stran, na vrh strani ali na glavno–vstopno stran spletnega portala.

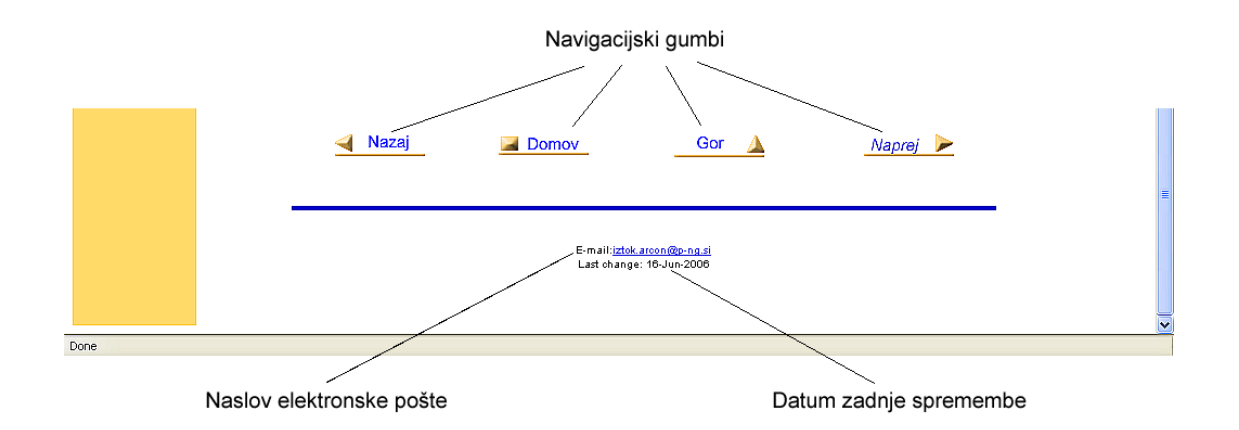

Slika 6: Prikaz navigacijskih gumbov, kot jih vidimo na dnu vsake spletni strani.

Za lažjo komunikacijo med uporabnikom portala in upraviteljem sem pod navigacijskimi gumbi na dnu strani dodal povezave na naslov elektronske pošte kontaktne osebe na spletnem portalu, spodaj pa še datum zadnje spremembe, ki se je izvršila na spletni strani.

#### **6.3 Dodajanje gradiva na spletni portal**

Strani v spletnem portalu vsebujejo predvsem tekstovno in slikovno gradivo. Pred vnašanjem gradiva sem najprej določil primerne parametre sloga CSS, saj je tako bistveno laže nadzirati obliko ter postavitev vnesenega gradiva.

Za slikovno gradivo je na razpolago je več formatov, med katerimi so najbolj pogosti: GIF, JPEG in TIFF. Pri vstavljanju slik se je bilo potrebno odločiti za ustrezen format slike, ki bi bil dovolj kvaliteten in hkrati tudi dovolj majhen, da bi omogočil hiter prenos do uporabnika spletne strani.

Format GIF vsebuje majhno število podatkov o zapisu slike. Slike v formatu GIF so sicer majhne velikosti, ampak tudi slabe kvalitete. Prikaže lahko le 256 barv. Primeren je bolj za enobarvne slike. Format JPEG vsebuje več podatkov o sliki kot format GIF. Zmožen je prikazovati milijone barv. Format TIFF je najboljši format slike in temu primerno tudi slike v formatu TIFF zasedejo največ prostora. Odločil sem se za format JPEG, ki je nekakšen kompromis med kvaliteto in velikostjo slike. Matematične formule

in posebni znaki so pripravljeni v formatu gif, saj na spletnih pregledovalnikih niso podprti kompleksnejši matematični simboli in nam jih zato ne morejo prikazati drugače kot le s sliko. Za prikaz matematičnih izrazov sem izbral format gif, saj so matematični izrazi grafično enostavni in ne rabijo dobre kvalitete.

#### **6.4 Organizacija spletnega mesta**

Spletni portal je razdeljen na več sklopov. Razdelitev na manjše dele omogoča, da kasneje pri spreminjanju spletnih strani, vsebino le teh lažje prenesemo na strežnik. Gradivo je razdeljeno v devet map, ki skupaj vsebujejo 64 spletnih strani. Sama struktura spletnega portala je prikazana na sliki 7.

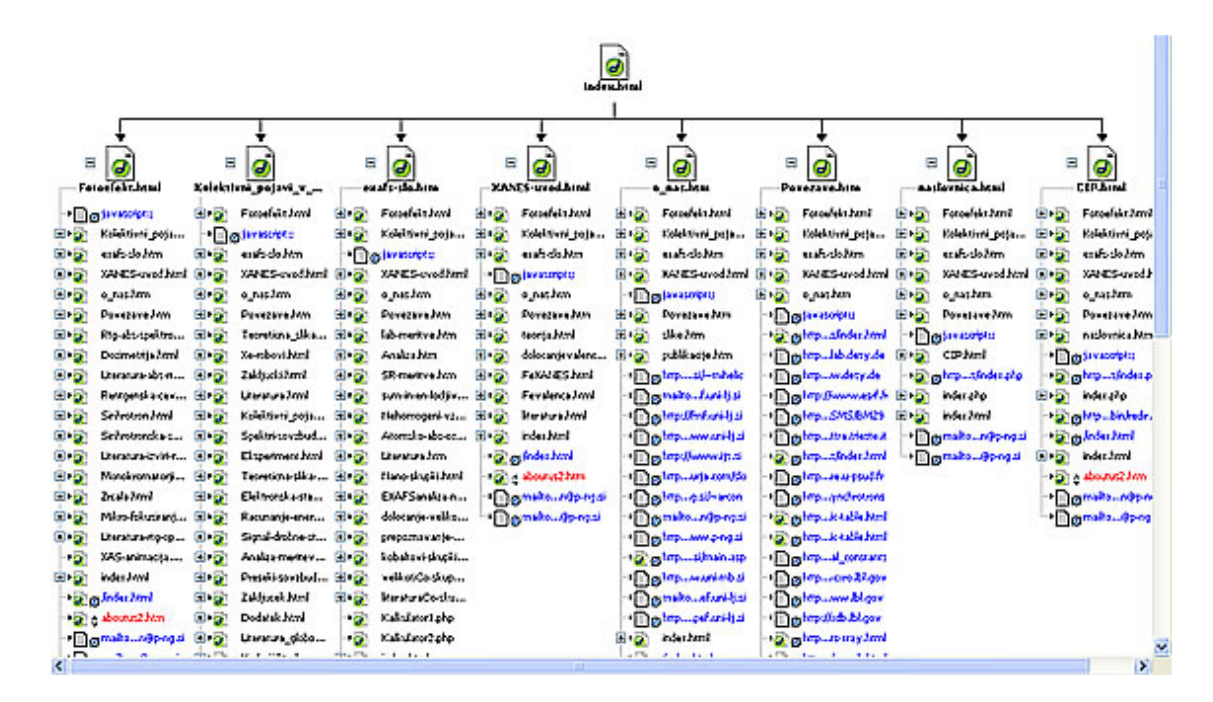

Slika 7: Struktura spletnega portala.

Spletna stran portala, ki se bo odprla prva, mora biti shranjena v osnovni mapi pod imenom index.html ali index.htm. Vsi strežniki prepoznajo to stran kot vstopno stran spletnega portala. V našem primeru je vstopna stran index html navidez prazna. V njeni programski kodi pa je narejena preusmeritev na glavno vstopno stran index.php, ki je izdelana v jeziku PHP, ker ta nudi več možnosti za oblikovanje.

Glavni razlog za preusmeritev na dinamično spletno stran izdelano s pomočjo programskega jezika PHP je vgradnja števec obiskov na vstopno stran. Števec je izdelan v programskem jeziku PHP, saj le ta omogoča dinamiko elementov. Koda PHP za omenjeni števec obiskov je podana na sliki 8.

```
<?php
#session_start();
function vpis()
f.
\#$file = ;
$fp = from ("stevec.txt", "r+");
\text{stever} = \text{fgets}(\text{ffp}, 6);
$stevec++;
rewind({sfp});
fwrite($fp,$stevec,6);
fclose(ffp);return "$stevec";
\}if (session is registered('stevec')){
readfile ("stevec.txt");
\}else
\{//session_register("stevec");
echo vpis();
\mathcal{E}2>
```
Sika 8:Prikaz zapisa kode PHP za števec obiskov.

#### **6.5 Izdelava animacij**

Da bi bila obravnavana snov na strani laže predstavljiva, so za nekaj pojavov izdelane predstavitvene animacije. Za izdelavo animacij sem uporabil program Macromedia Flash. Najprej je bilo potrebno narisati statične elemente animacije, ki predstavljajo osnovo animacije, nato pa nanjo postaviti še plasti z dinamičnimi elementi animacije. Za izvedbo animacije je bilo potrebno posamezno plast premikati po poti, ki naj bi jo v animaciji opravljala.

Ko je bila animacija oblikovana in določene poti, plasti ter časovni potek, je bilo potrebno v animacijo vstavil še gumba za pričetek animacije ter za zaustavitev.

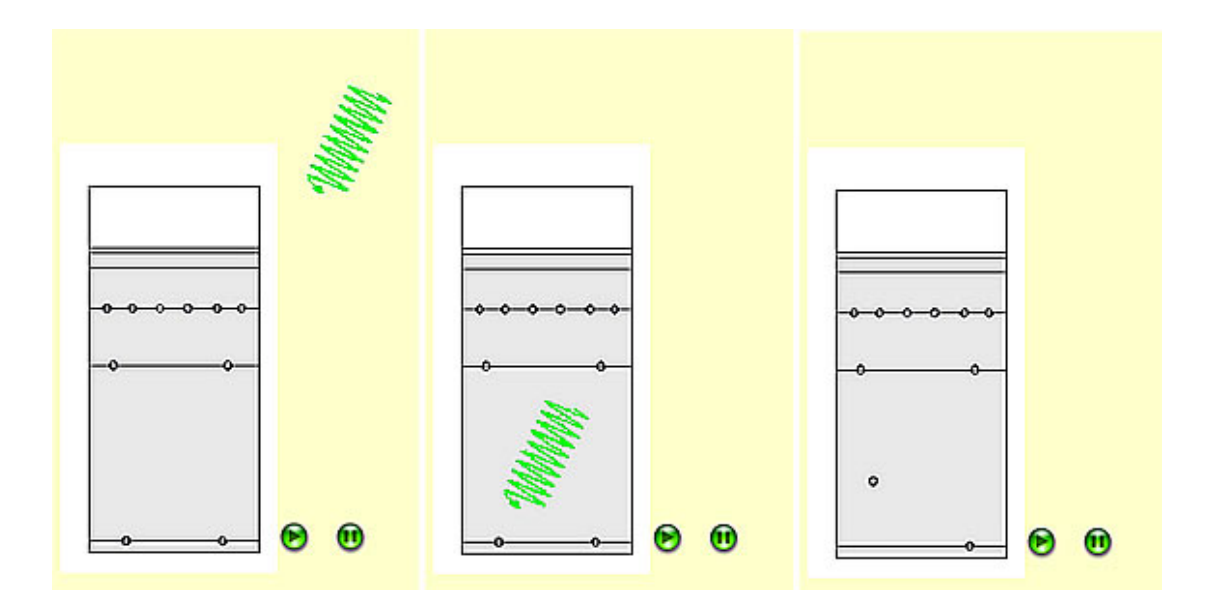

Slika 9: Prikaz animacije: Fotoefekt v notranjih lupinah atoma.

Na sliki 9 je prikazano nekaj korakov animacije poteka fotoefekta v notranjih lupinah atoma. Foton z večjo energijo (z majhno valovno dolžino) lahko prodre globoko v jedro atoma in ga izbije iz notranje lupine atoma.

#### **6.6 Izdelava kalkulatorjev v programskem jeziku PHP**

Na spletno stran je postavljenih tudi nekaj kalkulatorjev, izdelanih s programskim jezikom PHP. Tako izdelani kalkulatorji so priročno in enostavno orodje za izračun kompleksnih matematičnih izrazov. Pri tem mora programska koda spletne strani zagotoviti uporabniku vnos podatkov, izračun rezultata po vnaprej dani matematični relaciji in končno izpisati rezultat na spletno stran. Takega dinamičnega odziva spletne strani ni mogoče pripraviti z jezikom HTML. Nujna je torej uporaba jezika PHP.

Uporabnik mora le vnesti želene vrednosti spremenljivk v vnosno polje in zagnati izračun. Primer takega kalkulatorja je prikazan na sliki 10. Ta kalkulator omogoča pretvorbo valovnega vektorja fotoelektrona v kinetično energijo fotoelektrona. Vrednost,

ki je vnesena v vnosno polje kalkulatorja, se preračuna po vnaprej dani zakonitosti v rezultat, ki se izpiše na spletni strani..

Pri izdelavi kalkulatorjev je najzahtevnejša operacija branje podatka iz pogovornega okna. Uporabnik lahko v pogovorno okno vpiše številke, pa tudi črke ali kakšne druge znake, s katerimi pa ne moremo računati. Ta problem sem rešil tako, da se prebrani podatek iz pogovornega okna vnese v spremenljivko tipa string (\$cifra), ki lahko vsebuje tudi črke. Nato sem definiral novo spremenljivko \$y, ji dodeli vrednost spremenljivke \$cifra in jo pretvori v tip double, ki ne vsebuje drugih znakov, razen števk in decimalne vejice. Znaki, ki niso števke, so izpuščeni. Na primer, če v pogovorno okno vnesemo znak »A«, bo spremenljivka \$y dobila vrednost »0«. Nato sem definiral še eno spremenljivka \$s tipa double, ji dodeli vrednost spremenljivke \$y in jo ponovno pretvoril v tip string. Program primerja spremenljivki \$s in \$cifra. Spremenljivki imata enako vrednost le, če se v polje vnese realno število. V tem primeru kalkulator obdela podatek in izpiše končni rezultat. V primeru, da rezultat primerjave ni enak, pa se na mestu izpisa rezultata izpiše opozorilni tekst, ki uporabnika opozori, da lahko v kalkulator vnaša le številke. Kodni zapis opisanega primera je prikazan na sliki 11.

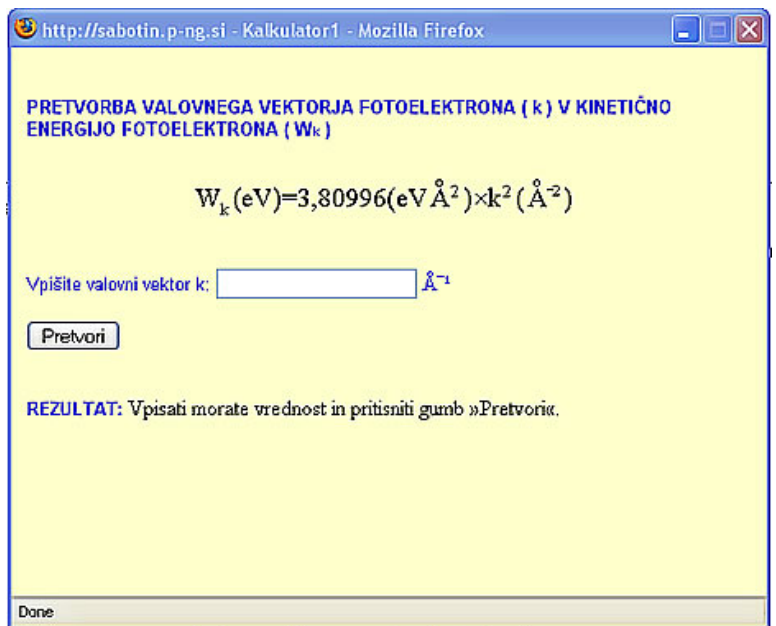

Slika 10: Primer zgleda kalkulatorja.

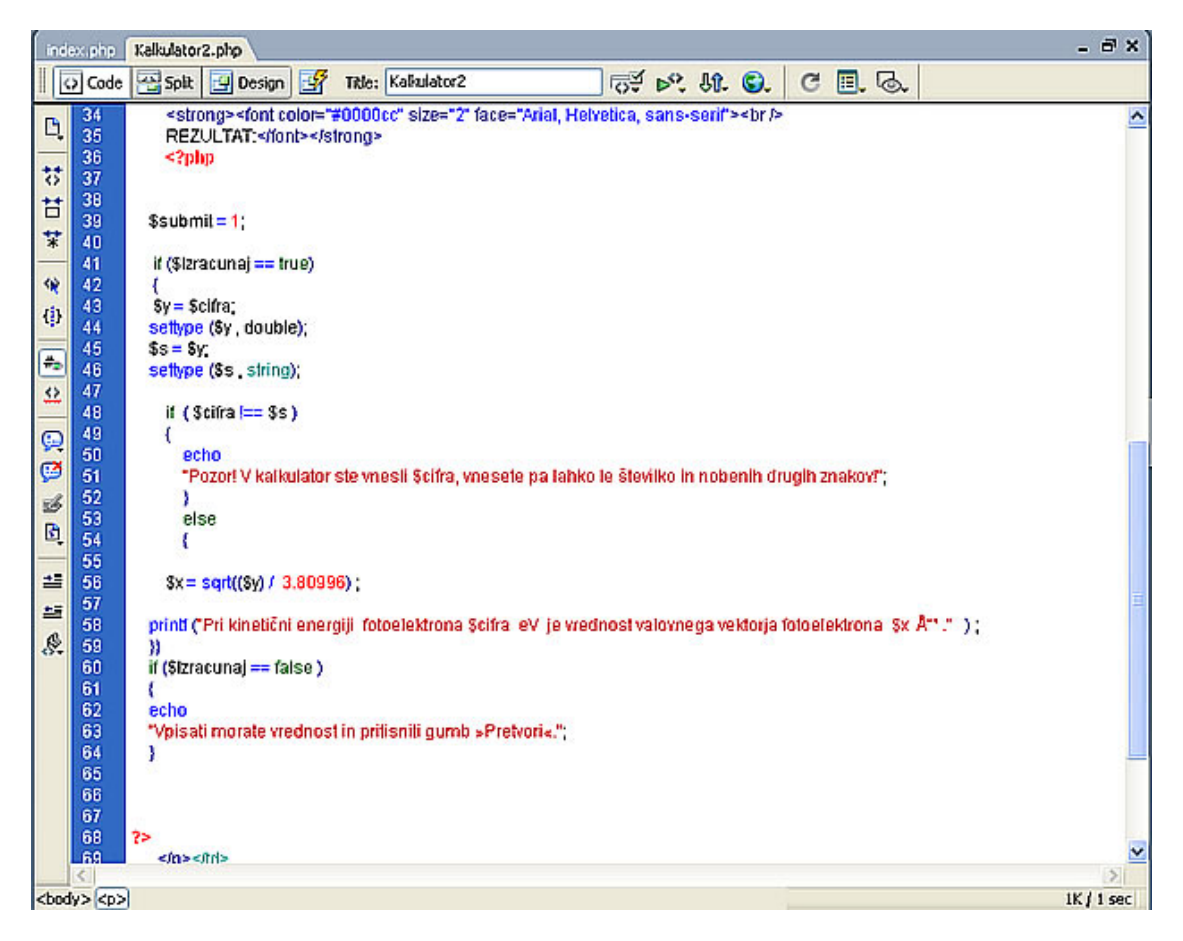

Slika 11: Programska koda kalkulatorja, napisana v programskem jeziku PHP.

#### **6.7 Izdelava spletne ankete**

V sklopu dinamičnih elementov je izdelan tudi primer dinamične spletne ankete, s katero sprašujemo različne uporabnike po podjetjih, katere spektroskopske metode (rentgenske in sorodne) uporabljajo pri svojem delu. Anketa je izdelana v jeziku PHP (slika 12).

Anketa je sestavljena iz vnosnih polj, kamor lahko izpolnjevalci vpišejo svoje podatke, ter iz potrditvenih polj, katere pa lahko le potrdijo ali ne. Enovrstična vnosna polja so namenjena vpisovanju podatkov o imenu, priimku, telefonski številki ali drugih krajših informacij v obliki besedila. Vnosno polje ima lahko tudi več vrstic za vpis komentarja ali daljših informacij. Vnosnim poljem lahko dodamo različne atribute kot so število znakov, velikost vnosnega polja,…

Z radijskimi gumbi se uporabniku omogoča izbiro med več možnimi odgovori. Radijski gumbi so združeni v skupine tako, da lahko uporabnik vedno izbere le enega v skupini. Ko izbere drugi gumb v isti skupini, prvi ni več označen. Skupino radijskih gumbov definiramo tako, da jim v programu dodelimo isto ime.

Potrditvena polja so namenjena izbiranju podatkov od uporabnikov. Uporabnik polje potrdi ali pa ne. Potrditvena polja niso v skupinah in delujejo neodvisno druga od drugega, tako da uporabnik lahko označi več potrditvenih polj hkrati.

|                                                                                                    | Zanimajo me / sodeloval(a) bi (ustrezno označite) |                         |   |        |                                                           |        |                                                                      |   |        |   |        |   |           |   |  |
|----------------------------------------------------------------------------------------------------|---------------------------------------------------|-------------------------|---|--------|-----------------------------------------------------------|--------|----------------------------------------------------------------------|---|--------|---|--------|---|-----------|---|--|
| delavrata<br>strokovni posvet                                                                                  |                                                   |                         |   |        | <b>D</b> borta manja<br>strokovna predavanja iz aplikacij |        |                                                                      |   |        |   |        |   |           |   |  |
| Na svojem delovnem področju (izberite, drugo navedite) uporabljam (U) ali se zanimam za uporabo (P) naslednjih |                                                   |                         |   |        |                                                           |        |                                                                      |   |        |   |        |   |           |   |  |
| spetroskopskih tehnik oz. metod (ustrezno označite):<br><b>PROBLEMATIKA</b>                                    | <b>TEHNIKA(UP)</b>                                |                         |   |        |                                                           |        | IR NIR Raman UV-VIS Luminiscenca Laser AAS/AES X-ray gama NMR ESR MS |   |        |   |        |   |           |   |  |
|                                                                                                    |                                                   | U                       | Е | ο      | о                                                         | Е      | ο                                                                    | о | Е      | о | о      | ο | $\Box$    | □ |  |
| Nadzer kalorosti (QC)                                                                                          |                                                   | $\overline{\mathbb{P}}$ | о | $\Box$ | □                                                         | Π      | O                                                                    | о | п      | о | $\Box$ | O | O         | □ |  |
| Raziskave in razvoj (R&D)                                                                                      |                                                   | U                       | □ | о      | Ω                                                         | п      | □                                                                    | о | п      | о | о      | о | о         | ο |  |
|                                                                                                    |                                                   | P                       | □ | Ξ      | Π                                                         | $\Box$ | □                                                                    | ο | Π      | □ | ш      | □ | П         | □ |  |
| Nadzer in vodenje tehnoloških procesov                                                                         |                                                   | IJ                      | Π | □      | □                                                         | Π      | □                                                                    | □ | Ω      | □ | □      | □ | □         | □ |  |
|                                                                                                    |                                                   | $\overline{P}$          | □ | □      | □                                                         | п      | □                                                                    | □ | $\Box$ | □ | о      | □ | ο         | □ |  |
|                                                                                                    | U<br>Varstvo okolja (nadzor emisij in imisij)     |                         | о | о      | ο                                                         | п      | ο                                                                    | о | Π      | о | о      | о | O         | □ |  |
|                                                                                                    |                                                   |                         |   | ο      | □                                                         | п      | Θ                                                                    | Θ | Ω      | о | O      | O | о         | □ |  |
|                                                                                                    |                                                   | $\overline{\mathbb{P}}$ | □ |        |                                                           |        |                                                                      |   |        |   |        |   |           |   |  |
| Drugo:                                                                                                    |                                                   | IJ                      | П | □      | □                                                         | П      | Ω                                                                    | □ | п      | □ | □      | □ | $\square$ | Ω |  |
|                                                                                                    |                                                   | Þ                       | □ | □      | □                                                         | □      | Ω                                                                    | Ω | П      | о | □      | □ | □         | □ |  |
| Drugo:                                                                                                    |                                                   | U                       | Ξ | Ο      | □                                                         | п      | о                                                                    | о | Ξ      | о | о      | ο | O         | □ |  |

Slika 12: Prikaz dela spletne ankete.

Da bi bilo posredovanje in zbiranje anket čim lažje, sem izdelal program, ki na vnaprej določen elektronski naslov pošlje od uporabnika izpolnjeno anketo. Tudi ta program je izdelan v programskem jeziku PHP (slika 13). Program vsebuje ukaz *\$to,* ki definira elektronsko pošto prejemnika, ukaz *\$subj*, ki opredeli predmet elektronske pošte ter ukaz *\$header*, ki določi naslov elektronske pošte. Ti ukazi so ključni za pošiljanje elektronske pošte na določen naslov. Ukaz *\$body* določa obliko zapisa podatkov v poslani elektronski pošti.

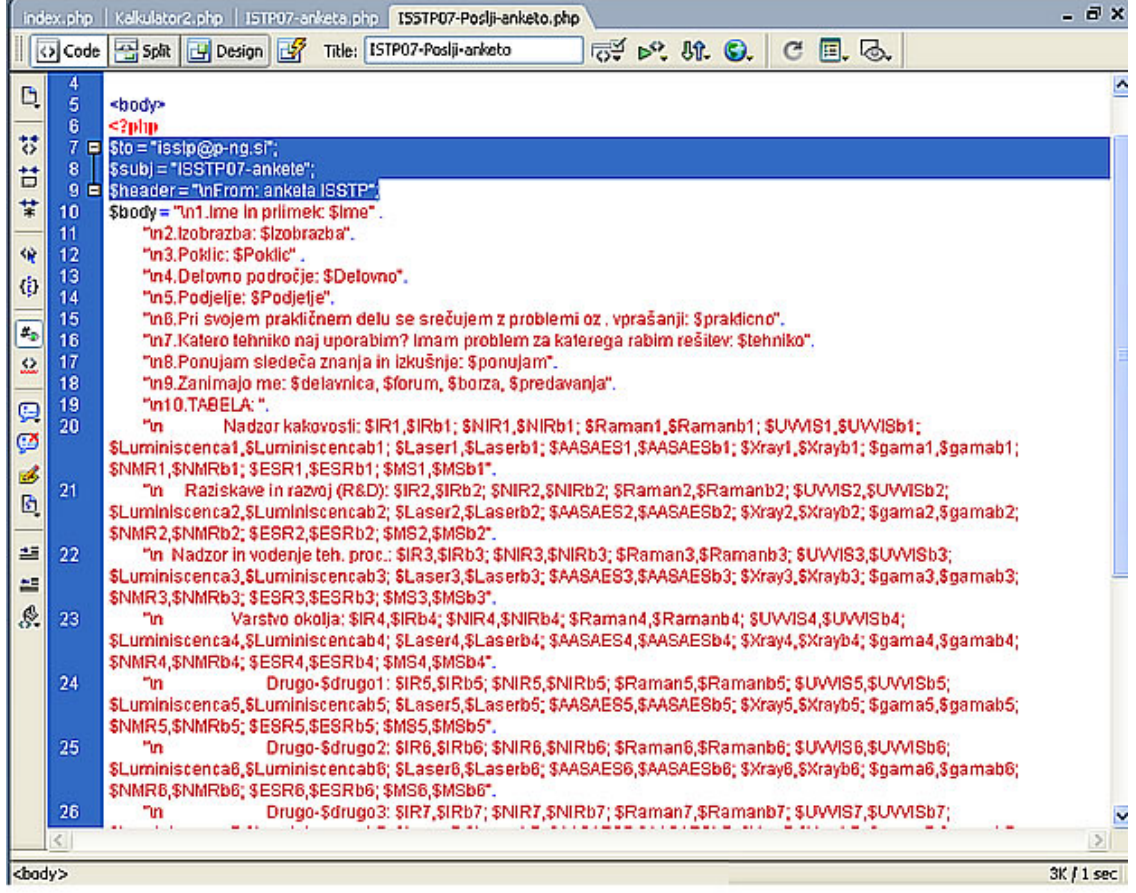

Slika 13: Prikaz dela kode programa za pošiljanje ankete, izdelanega v programskem jeziku PHP. Ukazi označeni z modrim so osnovni ukazi za pošiljanje elektronske pošte.

#### **7. VIDNOST PORTALA V SVETOVNEM SPLETU**

Glavno merilo uspešnosti spletne strani je obisk. Lahko izdelamo brezhibno spletno stran, ki pa ne more zaživeti brez obiskovalcev oziroma uporabnikov.

Iskanje želenih informacij na svetovnem spletu (WWW) si danes brez uporabe spletnih iskalnikov težko predstavljamo, vendar tudi z uporabo dobrega iskalnika včasih le s težavo pridemo do njih. Iskanje po določenih ključnih besedah lahko vrne veliko število zadetkov. Izpis le-teh je navadno omejen na dvajset do trideset povezav, za pregled nadaljnjih pa moramo klikniti na povezavo "naslednja stran". Znano je, da večina uporabnikov rajši poizkusi z drugimi ključnimi besedami, kot pa nadaljuje s pregledom rezultatov na naslednji strani.

Iskalnik izpiše rezultate urejene po relevantnosti dokumenta. Z ustrezno pripravo naših spletnih dokumentov lahko relevantnost izboljšamo in tako uporabnikom iskanje olajšamo.

Poleg tega lahko z ustreznimi posegi v dokument vplivamo na to, ali naj iskalnik pri svojem obisku strani le-to sploh vključi v svojo podatkovno bazo, kako dolgo naj jo zadrži v svojem seznamu in podobno.

Relevantnost se v splošnem izračuna kot vsota povednih moči besednih krnov (niz znakov, ki predstavlja vse oblike neke besede in jo hkrati loči od vseh ostalih), skupnih poizvedbi in dokumentu. Povedna moč ponazarja delež informacije, ki jo beseda oziroma njen krn prispeva k skupni zalogi informacije in je odvisna predvsem od pogostosti pojavljanja korena v dokumentu in v bazi podatkov. Pogostejša kot je beseda v dokumentu-ob upoštevanju dolžine dokumenta, pomembnejša je vsebina, ki jo beseda zastopa in redkeje, ko se beseda pojavlja v bazi iskalnika, bolj loči dokumente, v katerih se nahaja, od ostalih. Pomemben faktor pri računanju povedne moči in relevantnosti so tudi HTML oznake-besede iz naslova (<TITLE>), naslovov poglavij (<H1>, <H2>) in določenih meta podatkov imajo namreč običajno večjo težo od ostalih.

Iskalnik pri pregledu dokumenta pridobiva besede iz sledečih virov:

- iz meta podatka Keywords,
- iz naslovov poglavij in sekcij  $(\langle H1 \rangle, \langle H2 \rangle)$ ,
- iz prvih 4.000 znakov besedila in
- iz naslova HTML dokumenta (<TITLE>).

Meta podatek "Keywords" in HTML naslov <TITLE></TITLE> sta za relevantnost izredno pomembna, zato jih moramo dobro opremiti z ključnimi podatki, ki jih stran obravnava.

Meta podatki so v splošnem podatki o podatkih in običajno govorijo o tem, kdo je njihov avtor, kdaj so nastali, s čim so povezani, itn. Kot primer lahko vzamemo kartice v kartotekah knjižnic. Vsaka kartica vsebuje podatke o knjigi (naslov, avtor, leto izdaje, itd). Kartica torej vsebuje meta podatke o knjigi.

Spodaj je prikazan primer glave HTML dokumenta. Meta podatki v tem primeru dajejo informacijo o naboru znakov dokumenta, avtorju, kratkemu opisu, ključnih besedah in dnevu, ko mu poteče življenjska doba.

<head>

```
<meta http-equiv="Content-Type" content="text/html; charset=utf-8" /> 
<title>Spletno študijsko gradivo za rentgensko absorpcijsko spektrometrijo</title> 
<META NAME="Author" CONTENT="Iztok Arcon"> 
<META NAME="Description" CONTENT="Na tej strani je predstavljeno: Analiza 
atomske in molekularne strukture snovi v trdnem, tekočem ali plinastem stanju…)"> 
<META NAME="Keywords" CONTENT="xas, xas-si, mpe, exafs, xanes, rentgenska 
absorpcijska spektrometrija, sinhrotronska svetloba, absorbcijski rob, fotoefekt"> 
<META NAME="Expires" CONTENT="23/7/20"> 
<META NAME="Robots" CONTENT="INDEX,FOLLOW"> 
<script type="text/JavaScript"> 
</head>
```
Med pomembnejšimi meta ukazi so še KEYWORDS, v katerega vpišemo ključne besede, ki so obravnavane na strani, DESCRIPTION, v katerega vpišemo kratek opis spletne strani, AUTHOR, v katerem definiramo avtorja, EXPIRES določi kdaj naj se

določeni dokumenti izbrišejo iz indeksa iskalnika, ROBOTS kako naj iskalnik sledi povezavam v trenutnem dokumentu.

META HTTP-EQUIV so podatki, ki jih pošlje spletni strežnik brskalniku pred podatki, ki predstavljajo dejansko vsebino. Ti podatki povejo brskalniku, kateri nabor znakov naj uporabi za prikaz vsebine dokumenta. V tem primeru gre za navodilo brskalniku, da uporabi nabor znakov UTF-8.

META NAME lahko za uporabo v lastne namene poljubno definiramo (npr. META NAME="Mesto" CONTENT="Ljubljana"). Obstajajo pa tudi vnaprej določeni profili META podatkov.

Izboljšanje vidljivosti spletne strani je torej zelo pomembno za uspešnost spletnega portala, to je za velik obisk uporabnikov. To pa ni mogoče, če potencialni uporabniki ne vedo, da portal obstaja. V ta namen sem v glavo kode HTML uvodne spletne strani vpisal meta ukaz "Keywords". po katerem brskalniki prepoznajo stran. V ta ukaz sem vključil čim več besed, ki so povezane s tem spletnim portalom. Dodal sem tudi meta ukaz "Description" in vanj vnesel kratek opis vsebine spletne strani (slika14).

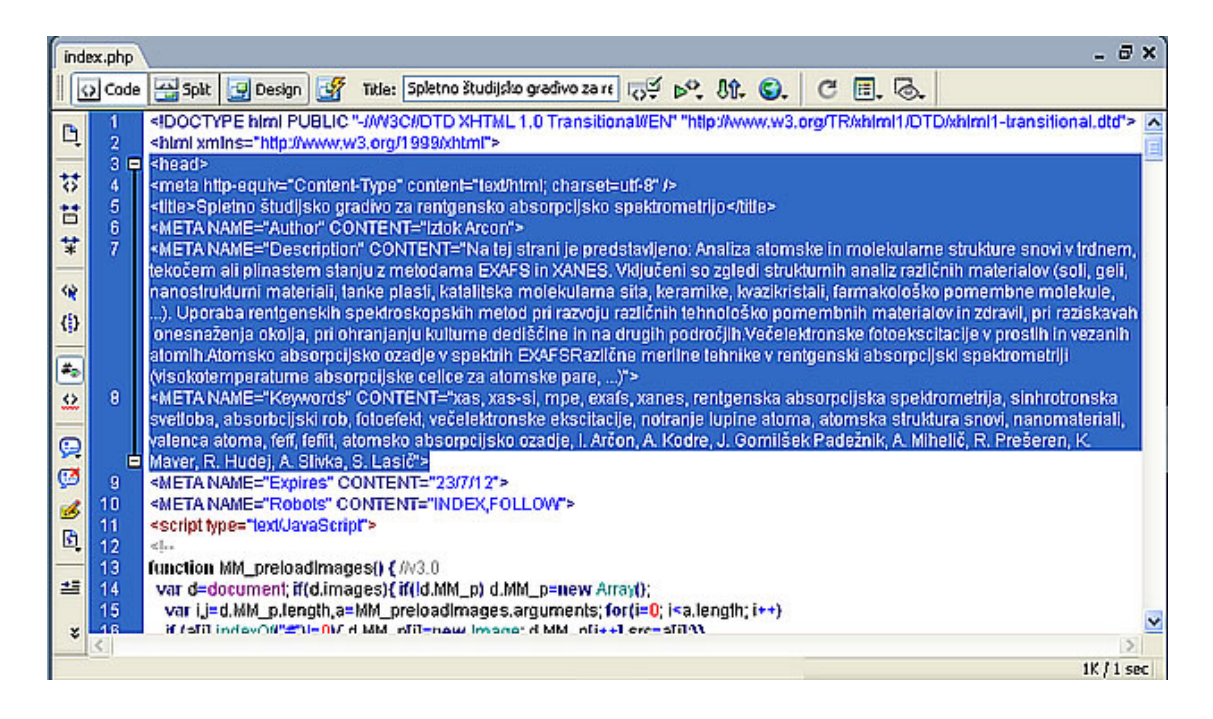

Slika 14: Prikaz meta ukazov za uvodno spletno stran portala. Meta ukazi so na modrem

ozadju.

#### **8. TESTIRANJE PORTALA**

Testiranje portala je delno omogočeno še preden portal prenesemo na strežnik. Za predogled si lahko izdelane strani odpremo kar v brskalniku. To pa je mogoče le za strani, napisane v kodi HTML. Če hočemo preveriti delovanje strani napisanih z jezikom PHP, moramo projekt najprej prenesti na strežnik.

Delovanje portala sem preizkusil z brskalnikoma Internet Explorer ter Mozilla Firefox. Največji poudarek je bil namenjen dinamičnim elementom. Preveril sem delovanje animacij, kalkulatorjev, pravilno delovanje glave spletne strani ter odzivnost gumbov. Dobljeni rezultati so bili zadovoljivi v obeh brskalnikih, saj je vse delovalo kot je bilo predvideno.

Pri testiranju delovanja spletnega portala sem izkaže, da je bila postavitev elementov na spletnih straneh, kot so stranski meni, glava, navigacijski gumbi pravilna. Obiskovalec se na spletni strani dobro znajde in z malo truda pride do informacij, ki jih stran ponuja.

Pri preizkusu hitrosti prikaza spletne strani na različnih povezavah kot sta ADSL (100Mbps) ter z dostopom preko navadne modemske povezave (56 kbps), dobimo z ADSL povezavo odlične odzivne čase (okrog 2s za prikaz strani). Zadovoljivo pa se odziva tudi preko navadne modemske povezave (okrog 20 s za prikaz strani).

### **9. ZAKLJU**Č**EK**

Internet postaja vse pomembnejši medij. Preko njega lahko opravljamo različne operacije. Vedno bolj se uveljavlja tudi pri učenju na daljavo. To omogoča študentom, da lahko svoj študij opravljajo kar preko spleta.

Danes ima že skoraj vsaka organizacija svojo spletno predstavitev. Z naraščanjem števila spletnih predstavitev pa žal ne narašča tudi njihova kakovost. Veliko spletnih predstavitev nastane kot odgovor konkurenci oziroma samo zato, da organizacija spletno stran ima, pri čemer pa lastniki še sami ne vedo, kakšni so cilji in namen spletne predstavitve. Take spletne strani so potem posledično tudi za uporabnika manj zanimive in neuporabne.

V diplomski nalogi sem predstavil izdelavo portala za predstavitev rentgenskih spektroskopskih metod, ki se uporablja kot spletno študijsko gradivo. Gradivo je podano v tekstovni in grafični obliki. Portal je sestavljen iz šestih večjih poglavji, ki so razdeljena na podpoglavja. Tako portal sestavlja 64 strani. Za navigacijo po straneh sem na vsako stran razvrstil navigacijske gumbe, ki nam omogočajo enostaven dostop do informacij na portalu. Pri tem sem bil pozoren na to, da jih nisem uporabil preveč in da sem jih primerno razporedil, saj se s slabo postavitvijo navigacijskih gumbov in prevelikim številom le teh poslabša preglednost strani. V portal sem vstavil nekaj dinamičnih elementov kot so animacije, kalkulatorji in ankete. Ti elementi omogočajo uporabnikom bolj nazorno predstavitev in lažje razumevanje študijskega gradiva. Za izvedbo portala sem uporabil jezik HTML in jezik PHP, ki omogoča izdelavo dinamičnih elementov. Slike sem vnašal v formatu JPG, matematične formule pa v formatu GIF.

Portal je testiran in deluje pod naslovom http://www.p-ng.si/~arcon/xas-si/index.php.

#### **10. LITERATURA**

**Bilke, P.** (2002). Spoznajmo PHP in MySQL. Šempeter pri Gorici: Flamingo.

**Bilke, P., Bilke, M.** (2002). Spoznajmo Flash. Šempeter pri Gorici: Flamingo.

**Brglez, M., Debevec, M., Gerli**č**, I., Šmitek, B., Korošec, D**. (2001). Temeljni vidiki organiziranja študija na daljavo. Maribor: Univerza v Mariboru.

**Bruce, B.** (2002). Naučite se Macromedia Dreamweaver MX v 24 urah. Ljubljana: Pasadena.

**Bruce, B.** (2002). Naučite se Macromedia Dreamweaver MX v 24 urah. Ljubljana: Pasadena.

**Bruce, B.** (2006). Naučite se Macromedia Dreamweaver 8 v 24 urah. Ljubljana: Pasadena.

**CSS**. Pridobljeno 16.05.2007 s svetovnega spleta: http://zaversnik.fmf.unilj.si/Gradiva/CSS/

**Gasar, S., Humar, I.** (2004). Kvaliteta spletnih strani: funkcionalnost, uporabnost in izpolnjevanje namena. Organizacija, 2 (37), str. 114-119.

**Gerli**č**, I., Debevec, M., Dobnik, N., Šmitek, B., Korže, D.** (2002). Načrtovanje in priprave študijskega gradiva za izobraževanje na daljavo. Maribor: Univerza v Mariboru.

**Format JPG**. Pridobljeno 30.06.2007 s svetovnega spleta: http://www.pfmb.unimb.si/ext/fotoaparat/format3.htm

**Internetna fotografija**. Pridobljeno 30.06.2007 s svetovnega spleta: http://www.radiostudent.si/print.php?op=PrintPage&sid=4952&lang=slovene

**Jerman Blaži**č**, B.** (2001). Elektronsko poslovanje na internetu. Ljubljana: GV založba.

**Mihali**č**, R.** (2002). FrontPage 2002 hitro in jasno. Ljubljana: Pasadena.

**Nielsen, J.** (2002). Homepage usability: 50 websites deconstructed. Indianapolis: New Riders.

**Opremljanje spletnih dokumentov**: Pridobljeno 16.06.2006 s svetovnega spleta: http://www.gov.si/tecaj/iskanje-cvi.html

**Skrt, R.** (2004). Kako se lotiti spletnega projekta? Moj mikro, 4. april 2004, str. 48-50.

**Stergar, J.** (2003). Slikovni format. Pridobljeno 30.06.2007 s svetovnega spleta: http://www.elektronika-ldis.unimb.si/arthur1/Praktikum%20IIa/Praktikum/SLIKA/Slika.html

**Štrancar, M., Klemen, S.** (2002). PHP in MySQL na spletnem strežniku Apache. Ljubljana: Pasadena.

**Zandstra, M.** (2004). Naučite se PHP v 24 urah. Ljubljana: Pasadena.